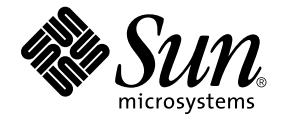

# Guide d'installation et de configuration de Sun Ray™ Server Software 2.0

Sun Microsystems, Inc. 4150 Network Circle Santa Clara, CA 95054 U.S.A. +650-960-1300

Référence : 817-0264-10 Février 2003, Révision A

Envoyez vos commentaires sur ce document à : docfeedback@sun.com

Copyright 2002, 2003, Sun Microsystems, Inc., 4150 Network Circle, Santa Clara, California 95054, Etats-Unis. Tous droits réservés.

Sun Microsystems, Inc. possède les droits de propriété intellectuelle relatifs à la technologie incorporée dans le produit qui est décrit dans ce document. En particulier, et sans limitation aucune, ces droits de propriété intellectuelle peuvent inclure un ou plusieurs des brevets américains répertoriés sur http://www.sun.com/patents et un ou plusieurs brevets supplémentaires ou demandes de brevet en cours aux Etats-Unis et dans d'autres pays.

Ce produit ou document est protégé par un copyright et distribué avec des licences qui en restreignent l'utilisation, la copie, la distribution et la décompilation. Aucune partie de ce produit ou document ne peut être reproduite sous aucune forme, par quelque moyen que ce soit, sans l'autorisation préalable et écrite de Sun et de ses bailleurs de licence, s'il y en a.

Le logiciel détenu par des tiers, et qui comprend la technologie relative aux polices de caractères, est protégé par un copyright et licencié par des fournisseurs de Sun.

Des parties de ce produit pourront être dérivées des systèmes Berkeley BSD licenciés par l'Université de Californie. UNIX est une marque déposée aux Etats-Unis et dans d'autres pays et licenciée exclusivement par X/Open Company, Ltd.

Sun, Sun Microsystems, le logo Sun, Sun Ray, Sun WebServer, Sun Enterprise, Ultra, UltraSPARC, SunFastEthernet, Sun Quad FastEthernet, Java, JDK, HotJava et Solaris sont des marques de fabrique ou des marques déposées, ou des marques de service, de Sun Microsystems, Inc. aux Etats-Unis et dans d'autres pays.

Toutes les marques SPARC sont utilisées sous licence et sont des marques de fabrique ou des marques déposées de SPARC International, Inc. aux Etats-Unis et dans d'autres pays. Les produits portant les marques SPARC sont basés sur une architecture développée par Sun Microsystems, Inc.

Netscape est une marque de Netscape Communications Corporation aux Etats-Unis et dans d'autres pays.

L'interface d'utilisation graphique OPEN LOOK et Sun™ a été développée par Sun Microsystems, Inc. pour ses utilisateurs et licenciés. Sun reconnaît les efforts de pionniers de Xerox pour la recherche et le développement du concept des interfaces d'utilisation visuelle ou graphique pour l'industrie de l'informatique. Sun détient une licence non exclusive de Xerox sur l'interface d'utilisation graphique Xerox, cette licence couvrant également les licenciées de Sun qui mettent en place l'interface d'utilisation graphique OPEN LOOK et qui en outre se conforment aux licences écrites de Sun.

LA DOCUMENTATION EST FOURNIE « EN L'ÉTAT » ET TOUTES AUTRES CONDITIONS, DÉCLARATIONS ET GARANTIES EXPRESSES OU TACITES SONT FORMELLEMENT EXCLUES, DANS LA MESURE AUTORISÉE PAR LA LOI APPLICABLE, Y COMPRIS NOTAMMENT TOUTE GARANTIE IMPLICITE RELATIVE À LA QUALITÉ MARCHANDE, À L'APTITUDE À UNE UTILISATION PARTICULIÈRE OU À L'ABSENCE DE CONTREFAÇON.

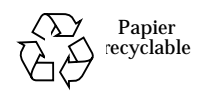

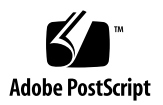

# Table des matières

### **[Préface v](#page-6-0)ii**

## **1. [Présentation 1](#page-10-0)** [Formats des supports](#page-10-1) 1 [Organigramme d'installation](#page-11-0) 2 [Organigramme de configuration](#page-13-0) 4 **2. [Préparation de l'installation](#page-14-0) 5** [Configuration matérielle requise 6](#page-15-0) [Espace disque 6](#page-15-1) [Configuration logicielle requise](#page-16-0) 7 [Environnement d'exploitation Solaris](#page-16-1) 7 [Correctifs de système d'exploitation requis 7](#page-16-2) [Ports requis par Sun Ray 8](#page-17-0) [Navigateur Web requis 9](#page-18-0)

### **3. [Installation](#page-20-0) 11**

- ▼ [Installation de Sun Ray Server Software 1](#page-20-1)1
- **4. [Préparation de la mise à niveau de Sun Ray Server Software 1](#page-22-0)3** [Prérequis 1](#page-22-1)3

[Groupes de secours](#page-23-0) 14

▼ [Déconnexion du serveur Sun Ray de la matrice d'interconnexion 1](#page-25-0)6 [Conservation de la configuration](#page-25-1) 16

▼ [Conservation de la configuration du serveur Sun Ray](#page-26-0) 17 [Déconfiguration du serveur Sun Ray](#page-27-0) 18

▼ [Déconfiguration du logiciel serveur Sun Ray 1](#page-27-1)8 [Suppression du logiciel 1](#page-28-0)9

▼ [Suppression du logiciel serveur Sun Ray](#page-28-1) 19

#### **5. [Mise à niveau 2](#page-30-0)1**

[Mise à niveau de l'environnement d'exploitation Solaris](#page-30-1) 21

▼ [Mise à niveau de Solaris](#page-30-2) 21

[Mise à niveau du serveur Sun Ray](#page-31-0) 22

▼ [Mise à niveau du serveur Sun Ray](#page-31-1) 22

### **6. Préparation de la configuration 25**

[Tâches de configuration](#page-34-0) 25 [Topologie réseau de base](#page-35-0) 26 [Configuration des feuilles de travail](#page-37-0) 28

### **7. [Configuration 3](#page-42-0)3**

[Configuration du serveur Sun Ray](#page-42-1) 33

- ▼ [Configuration de l'interface d'interconnexion Sun Ray](#page-43-0) 34
- ▼ [Configuration du logiciel serveur Sun Ray sur un LAN](#page-45-0) 36
- ▼ [Activation/désactivation de la connexion LAN Sun Ray](#page-46-0) 37
- ▼ [Configuration de Sun Ray Server Software](#page-47-0) 38
- ▼ [Configuration d'un certificat Secure Socket Layer 4](#page-49-0)0
- ▼ [Configuration de la hiérarchie des serveurs Sun Ray 4](#page-52-0)3
- ▼ [Synchronisation des serveurs Sun Ray primaire et secondaires](#page-53-0) 44
- [Synchronisation du microprogramme des appliances Sun Ray 4](#page-54-0)5
- ▼ [Conversion et synchronisation du port de Sun Ray Data Store](#page-54-1) 45
- ▼ [Réactivation de l'ancien service SunDS 4](#page-55-0)6
- ▼ [Détermination de l'intégrité des fichiers de configuration 4](#page-56-0)7
- ▼ [Remplacement des fichiers](#page-58-0) Xservers et Xconfig 49
- ▼ [Réinitialisation du serveur Sun Ray 4](#page-58-1)9

### **A. [Autres informations 5](#page-60-0)1**

[Montage à distance d'un CD-ROM](#page-60-1) 51

- ▼ [Montage d'un CD-ROM à partir d'un serveur distant 5](#page-60-2)1
- ▼ [Démontage du CD-ROM depuis un serveur distant](#page-61-0) 52

[Désactivation et déconfiguration des certificats SSL 5](#page-62-0)3

- ▼ [Désactivation de SSL 5](#page-62-1)3
- ▼ [Déconfiguration des certificats SSL](#page-62-2) 53

[Restauration de la fonctionnalité](#page-64-0) utadm 55

▼ [Procédure de restauration de la fonctionnalité](#page-64-1) utadm 55

[Fichiers système modifiés 5](#page-64-2)5

[Messages d'erreur d'](#page-65-0)utinstall 56

# <span id="page-6-0"></span>Préface

Le *Guide d'installation et de configuration de Sun Ray Server Software 2.0* contient des instructions qui vous permettront de configurer, d'administrer, de surveiller et de dépanner un système d'appliances Sun Ray*™* et leur(s) serveur(s). Il a été rédigé pour les administrateurs système confirmés qui maîtrisent le paradigme informatique Sun Ray*™* et ont une bonne connaissance des réseaux. Il sera également fort utile à toute personne désireuse de personnaliser un système Sun Ray.

## Avant de lire ce manuel

On assume dans ce guide que vous avez accès au CD-ROM Sun Ray Server Software 2.0 ou à ESD (Electronic Software Download) et que vous avez ajouté les correctifs requis.

## Organisation de ce manuel

Le [Chapitre 1](#page-10-2) présente brièvement l'installation, la mise à jour et la configuration ainsi que deux organigrammes qui vous aideront à mettre en service le dernier Sun Ray Server Software.

Le [Chapitre 2](#page-14-1) décrit les prérequis à réunir avant l'installation.

Le [Chapitre 3](#page-20-2) détaille les étapes du processus d'installation.

Le [Chapitre 4](#page-22-2) explique les opérations préliminaires à effectuer avant la mise à niveau de versions antérieures de Sun Ray Server Software. Il inclut une brève présentation des groupes de secours.

Le [Chapitre 5](#page-30-3) détaille les étapes du processus de mise à niveau.

Le [Chapitre 6](#page-34-1) décrit les prérequis à réunir avant la configuration. Il inclut une brève présentation de la topologie des réseaux et un jeu de feuilles de travail.

Le [Chapitre 7](#page-42-2) détaille les étapes du processus de configuration.

L['Annexe A](#page-60-3) contient tous les éléments qui ne s'inséraient pas parfaitement dans les chapitres précédents. Elle contient, entre autres, des informations sur les certificats SSL et les messages d'erreur du script d'installation.

Ce manuel comporte également un index.

# Utilisation des commandes UNIX

Ce document ne contient pas d'informations sur les commandes et les procédures de base d'UNIX®, telles que l'arrêt ou le démarrage du système, son initialisation ou encore la configuration des périphériques. Il contient en revanche des informations sur certaines commandes spécifiques du système Sun Ray.

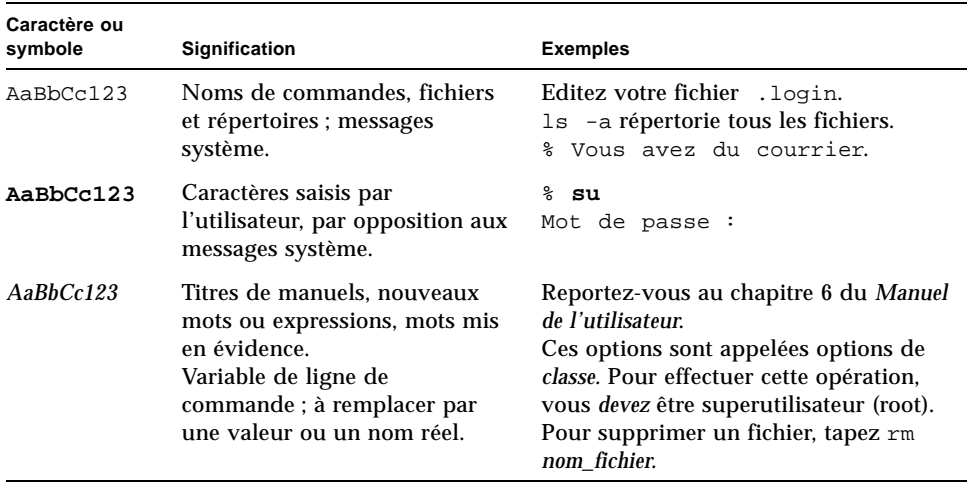

# Conventions typographiques

# Invites Shell

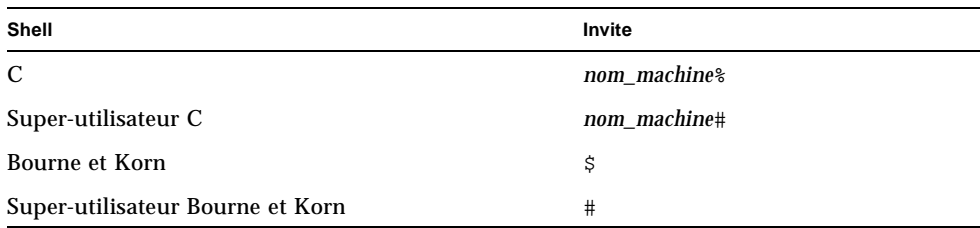

# Documentation connexe

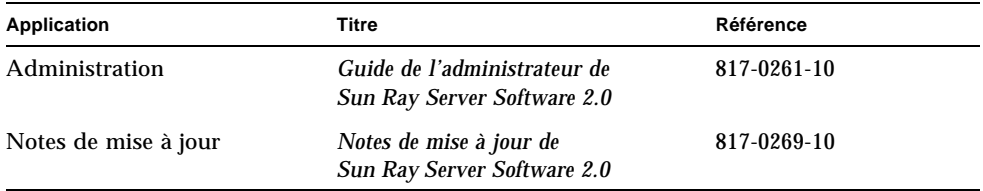

# Documentation Sun en ligne

Vous pouvez afficher, imprimer ou acheter une vaste sélection de documentation Sun, versions localisées comprises, sur :

http://www.sun.com/documentation

# Vos commentaires sont les bienvenus

Nous souhaitons améliorer notre documentation. Vos commentaires et suggestions sont donc les bienvenus. Vous pouvez nous les envoyer par courrier électronique à :

docfeedback@sun.com

N'oubliez pas d'indiquer le numéro de référence (817-0264-10) de votre document dans l'espace réservé à l'objet de votre courrier électronique.

<span id="page-10-2"></span>CHAPITRE **1**

## <span id="page-10-0"></span>Présentation

Ce guide décrit comment installer, mettre à niveau ou supprimer Sun Ray™ Server Software 2.0. Il contient également des instructions permettant d'effectuer une mise à niveau vers la version appropriée de l'environnement d'exploitation Solaris.

On assume que le lecteur maîtrise les commandes UNIX® de base et a l'expérience de la configuration et de l'administration de réseaux. Les informations et les procédures techniques sont présentées avec une interface de ligne de commande.

Pour un aperçu des tâches à effectuer, veuillez vous reporter à l'organigramme ([FIGURE 1-1](#page-11-1)) sur la page suivante. Suivre les procédures de ce guide peut vous aider à éviter des problèmes inutiles lorsque vous installez, mettez à jour ou configurez des systèmes Sun Ray.

## <span id="page-10-1"></span>Formats des supports

Sun Ray Server Software 2.0 est disponible sur CD-ROM et ESD (*Electronic Software Download*). Si vous téléchargez le logiciel électroniquement, vous devrez lorsque les instructions et procédures de ce guide vous inviteront à passer au répertoire de l'image sur le CD-ROM, passer à la place au répertoire de l'image se trouvant sous le répertoire de téléchargement. Les commandes émises dans l'un ou l'autre de ces systèmes de fichiers devraient s'exécuter correctement.

# Organigramme d'installation

L'organigramme ci-après indique les décisions clés que vous devez prendre avant d'effectuer une installation ou une mise à niveau.

<span id="page-11-0"></span>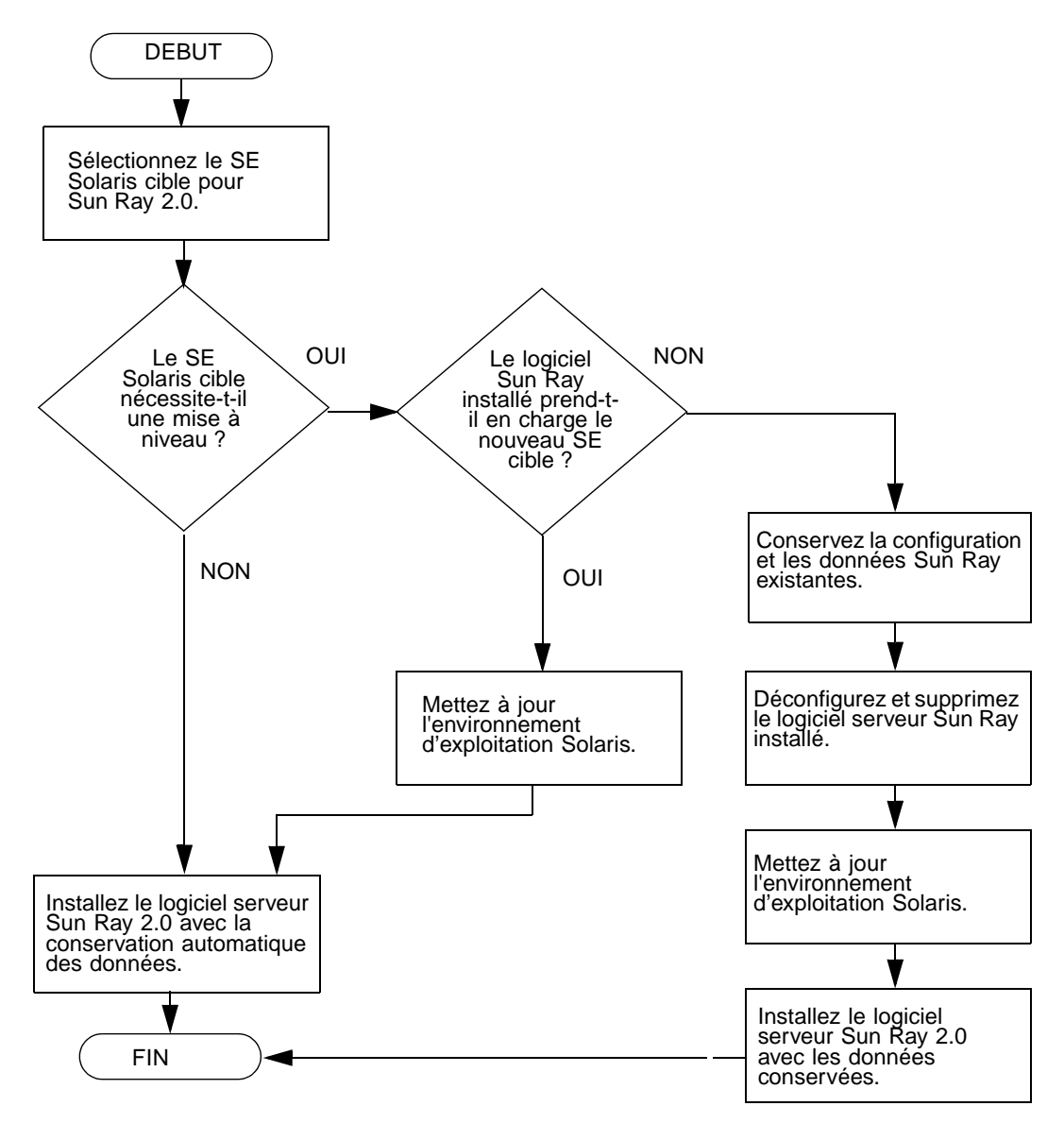

<span id="page-11-1"></span>**FIGURE 1-1** Organigramme d'installation et de mise à niveau

- Si vous installez le logiciel serveur Sun Ray pour la première fois, allez à [« Préparation de l'installation », page 5](#page-14-2).
- Si vous effectuez une mise à niveau du logiciel serveur Sun Ray, allez à [« Préparation de la mise à niveau de Sun Ray Server Software », page 13](#page-22-3).
- Si vous créez un groupe de secours comprenant des serveurs Sun Ray nouveaux et existants, consultez [« Configuration de la hiérarchie des serveurs Sun Ray », page 43](#page-52-1).
- Si vous essayez d'estimer l'ampleur de la configuration matérielle nécessaire, et les composants à inclure, consultez « Sizing Sun Ray Enterprise Servers » à l'URL : http://www.sun.com/products/sunray/whitepapers/.

Le tableau qui suit indique les versions de Sun Ray Server Software compatibles avec les différentes versions de l'environnement d'exploitation Solaris.

| SunRay  | Solaris 2.6              | Solaris 7 | Solaris 8                               | Solaris 9                               |
|---------|--------------------------|-----------|-----------------------------------------|-----------------------------------------|
| $1.0\,$ | Oui                      | Oui       | -                                       | -                                       |
| 1.1     | Oui                      | Oui       | ۰                                       | -                                       |
| 1.2     | Oui                      | Oui       | Oui                                     | -                                       |
| 1.3     | Oui                      | Oui       | Oui                                     |                                         |
| 2.0     | $\overline{\phantom{a}}$ | -         | Update 7<br>(Solaris 8 2/02)<br>ou sup. | Update 1<br>(Solaris 9 9/02)<br>ou sup. |

**TABLEAU 1-1** Versions de Sun Ray Server Software et versions de Solaris

# <span id="page-13-0"></span>Organigramme de configuration

L'organigramme ci-après indique les décisions clés que vous devez prendre avant de configurer les serveurs et les DTU Sun Ray sur un réseau, ou avant de configurer un réseau pour des DTU Sun Ray.

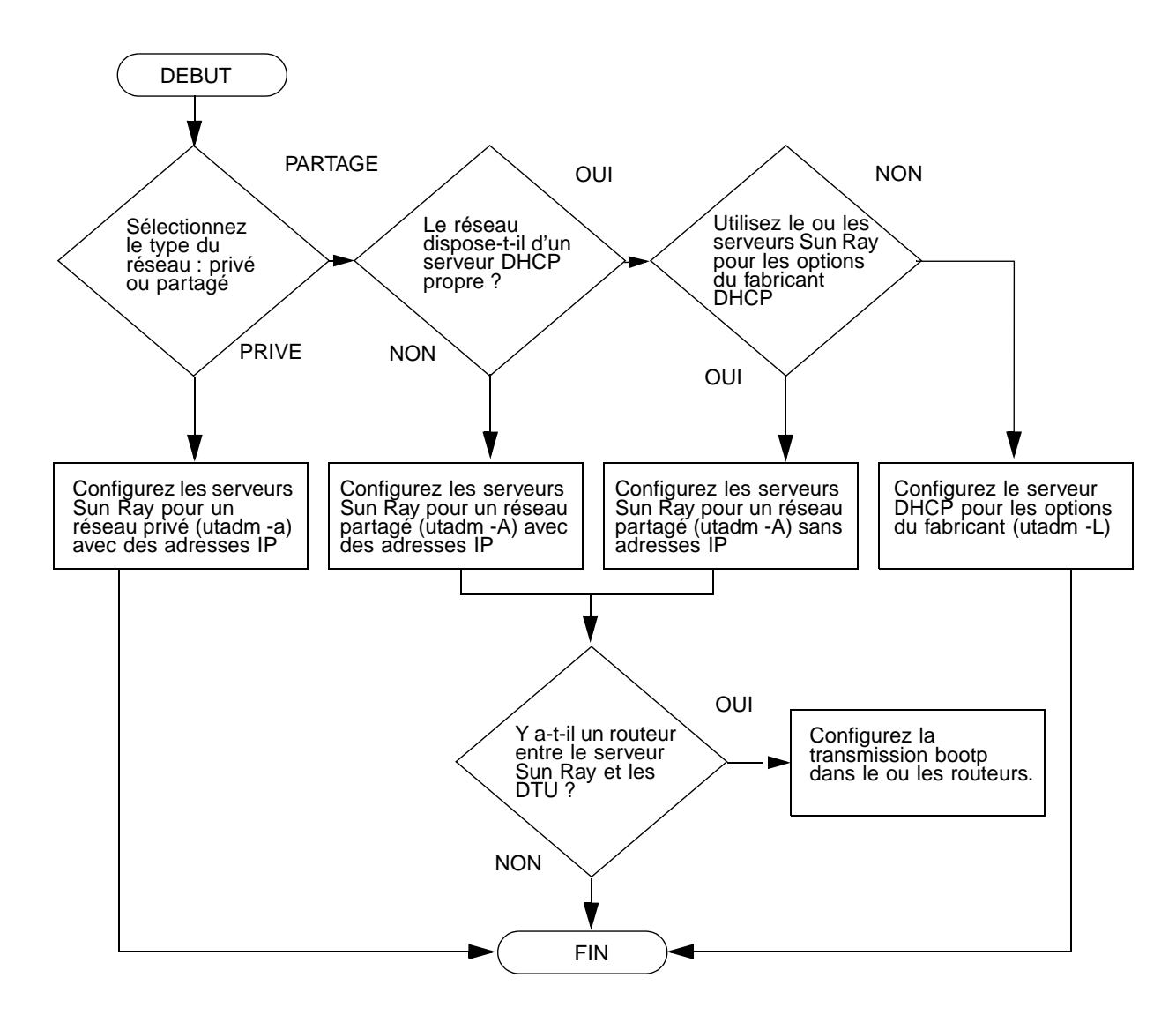

**FIGURE 1-2** Configuration Sun Ray pour différents types de réseau

# <span id="page-14-2"></span><span id="page-14-1"></span><span id="page-14-0"></span>Préparation de l'installation

Le processus d'installation est simple et rapide ; il est cependant capital que vous vérifiiez la configuration requise avant d'installer Sun Ray Server Software 2.0. Ce chapitre explique ce que vous devez faire.

Les sujets traités dans ce chapitre sont les suivants :

- « Configuration matérielle requise », page  $6$ ;
- ■ [« Configuration logicielle requise », page 7.](#page-16-0)

Avant d'installer le logiciel serveur Sun Ray, vous devez :

- Vérifier l'environnement d'exploitation Assurez-vous que vous exécutez Solaris 8 2/02 ou Solaris 9 sur votre système. Reportez-vous à [« Mise à niveau de](#page-30-4)  [l'environnement d'exploitation Solaris », page 21.](#page-30-4)
- Vérifier que vous avez installé les derniers correctifs du système d'exploitation. Reportez-vous à la [Section « Correctifs de système d'exploitation requis », page 7.](#page-16-2)
- Vérifier la configuration système requise Vous devez déterminer si le ou les systèmes sur lesquels vous prévoyez d'installer le logiciel présentent les configurations matérielle et logicielle requises.

# <span id="page-15-0"></span>Configuration matérielle requise

### <span id="page-15-1"></span>Espace disque

**Remarque –** La configuration serveur préconisée inclut approximativement 50- 100 Mo d'espace de swap par utilisateur.

L'installation standard du logiciel serveur Sun Ray requiert au moins 95 Mo d'espace disque. Le [TABLEAU 2-1](#page-15-2) liste l'espace disque requis pour certains répertoire spécifiques :

| Produit                                 | Chemin d'installation par<br>défaut | <b>Configuration requise</b>                                                                                                    |
|-----------------------------------------|-------------------------------------|----------------------------------------------------------------------------------------------------|
| Logiciel Sun<br>Ray de base             | $\prime$                            | $1$ Mo                                                                                                    |
|                                         | /opt                                | $20$ Mo                                                                                                    |
|                                         | /var/adm/log                        | $1$ Mo                                                                                                    |
|                                         | /var/tmp                            | 5 Mo                                                                                                    |
|                                         | /var/opt/SUNWut                     | Laissez suffisamment d'espace disque pour les<br>fichiers journaux.                                                                                                    |
| Sun Ray Data                            | /opt/SUNWut/srds                    | 4 Mo dans /opt                                                                                                    |
| Store 1.0                               | /etc/opt                            | $0.1$ Mo dans /etc                                                                                                    |
|                                         |                                     | /var/opt/SUNWut/srds Laissez suffisamment d'espace disque pour la base<br>de données et les fichiers journaux. 1000 entrées<br>ont besoin d'environ 1,5 Mo d'espace disque, 64<br>Mo de RAM et 128 Mo de swap. |
| Mémoire<br>partagée                     | /etc/system                         | $#$ set shmsys: shminfo_shmmax = $0x2000000$<br>set shmsys: shminfo_shmmni = 0x2000<br>#<br>set shmsys: shminfo_shmseg = $0x400$<br>#                                                                          |
| Sun Ray 2.0<br>Administration<br>Server | /opt/SUNWut/http                    | 5 Mo pour le logiciel et 2 Mo pour les fichiers de<br>documentation et les journaux.                                                                                                    |
| JRE 1.2.2 12                            | /opt                                | 26.5 Mo                                                                                                    |
| Doc. en anglais /opt<br>(facultatif)    |                                     | 8.5 Mo                                                                                                    |
| Doc. autres<br>langues<br>(facultatif)  | /opt                                | 8,5 Mo pour chaque variante linguistique                                                                                                    |

<span id="page-15-2"></span>**TABLEAU 2-1** Espace disque requis pour le logiciel serveur Sun Ray

# <span id="page-16-0"></span>Configuration logicielle requise

### <span id="page-16-1"></span>Environnement d'exploitation Solaris

Le système Sun Ray s'exécute sous l'environnement d'exploitation Solaris 8\_update7 (Solaris 8  $2/02$ ) ou Solaris 9 update1 (Solaris 9  $9/02$ ). Si la bonne version de l'environnement d'exploitation Solaris est déjà installée sur le ou les systèmes sur lesquels vous voulez installer Sun Ray Server Software, allez à [« Installation »,](#page-20-3)  [page 11.](#page-20-3) Si vous devez mettre à niveau l'environnement d'exploitation Solaris, veuillez suivre les instructions de [« Mise à niveau de l'environnement d'exploitation](#page-30-4)  [Solaris », page 21](#page-30-4) avant de poursuivre.

**Remarque –** Configurez le serveur Sun Ray avec une installation de grappe de type "Entire Distribution" de Solaris 8 ou 9 « Serveur », édition pour plate-forme SPARC, avant d'installer Sun Ray Server Software.

Vous pouvez contrôler votre version en tapant la commande UNIX suivante en tant qu'utilisateur du serveur Sun Ray :

```
% cat /etc/release
```
Si le numéro de version du serveur est inférieur à celui dont vous avez besoin, veuillez contacter votre conseiller Sun Microsystems pour acheter la dernière version du logiciel Solaris.

### <span id="page-16-3"></span><span id="page-16-2"></span>Correctifs de système d'exploitation requis

Le script utinstall de Sun Ray Server Software installe, par défaut, les correctifs requis qui n'ont pas été inclus dans le dernier RPC (Recommend Patch Cluster). Pour que le logiciel fonctionne correctement cependant, vous *devez* aussi installer le dernier RPC (Recommend Patch Cluster) correspondant à la version du système d'exploitation que vous envisagez d'exécuter.

Veuillez télécharger le dernier RPC de http://sunsolve.sun.com, suivez pour ce les liens Product Patches->Recommended Patch Clusters->Recommended Solaris Patch Clusters and J2SE Clusters.

Vous pouvez sélectionner dans la liste déroulante des grappes de correctifs, les derniers correctifs s'appliquant à votre version de système d'exploitation.

**Remarque –** A l'heure où nous rédigeons ces pages l'URL est http://sunsolve.Sun.COM/pub-cgi/show.pl?target=patches/patch-access mais il risque de changer sans préavis.

Vous trouverez davantage d'informations sur les derniers correctifs Sun Ray à l'URL suivant :

http://www.sun.com/products/sunray/patches.html

<span id="page-17-0"></span>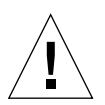

**Attention –** Ne pas installer le dernier RPC peut être à l'origine de problèmes imprévus.

### Ports requis par Sun Ray

Les exigences de Sun Ray Server Software 2.0 en matière de ports sont différentes de celles des versions précédentes et ce, à la fois pour l'Administration Server et le Sun Ray Data Store.

### Administration Sun Ray

Sun Ray Server Software inclut et installe le logiciel serveur Web Sun Ray Administration Server. Un autre serveur Web configuré sur le serveur Sun Ray peut cohabiter avec le Sun Ray Administration Server. Par défaut, le Sun Ray Administration Server utilise le port 1660 pour l'outil Administration de Sun Ray. Si ce port n'est pas disponible, vous pouvez en configurer un nouveau en exécutant le script utconfig.

### Sun Ray Data Store

A la place du produit SunDS utilisé auparavant pour le stockage des données Sun Ray, Sun Ray Server Software 2.0 installe et utilise le Sun Ray Data Store. Ce service de stockage de données privé utilise le nouveau port de service 7012. Il peut interopérer avec l'ancien SunDS à condition d'être configuré de façon adéquate.

Quand vous configurez un nouveau serveur Sun Ray 2.0 dans un environnement de secours 100% 2.0, le nouveau port du service est utilisé par défaut.

**Remarque –** Si vous avez déjà un serveur LDAP (Lightweight Data Access Protocol) sur le serveur Sun Ray, ce dernier peut cohabiter avec le SunRay Data Store à condition toutefois de ne pas utiliser le port 7012, dont l'utilisation est réservée au Sun Ray Data Store.

Si vous configurez un nouveau serveur Sun Ray 2.0 dans un groupe de secours mélangeant les versions 1.x et 2.0, vous devez vous assurer que le serveur primaire est bien un serveur 2.0.

**Remarque –** Bien qu'il soit possible de configurer des groupes de secours hétérogènes composés de serveurs exécutant diverses versions de Sun Ray Server Software, cette pratique n'est pas recommandée. Pour plus d'informations, consultez le Chapitre 11 « Groupes de secours » du *Guide de l'administrateur de Sun Ray Server Software 2.0*.

Après avoir configuré le nouveau serveur avec la commande utconfig, exécutez utreplica -z 389 pour configurer le Datastore afin d'utiliser l'ancien port LDAP 389.

Si le serveur 2.0 est le serveur secondaire, aucune opération particulière ne s'impose ; l'utilitaire utreplica se synchronise automatiquement sur le numéro de port du serveur primaire.

Lorsque vous effectuez une mise à niveau à partir d'un serveur 1.x, l'ancien port LDAP reste actif de sorte à pouvoir continuer à inter-opérer avec les autres serveurs 1.x du groupe de secours.

**Conseil –** Une fois que vous avez terminé de mettre à niveau tous les serveurs du groupe de secours, veillez à convertir les serveurs pour utiliser le nouveau port 7012 en exécutant la commande utdssync sur le serveur primaire. Cette procédure permet à SunDS de coexister avec le Sun Ray Data Store sur les serveurs Sun Ray 2.0.

### <span id="page-18-0"></span>Navigateur Web requis

Pour afficher l'outil Administration Sun Ray, un navigateur Web doit être installé sur le système qui l'affichera, par exemple Netscape™ Communicator. La dernière version du navigateur Web Netscape Communicator est disponible à l'URL suivant :

http://www.netscape.com/download

# <span id="page-20-3"></span><span id="page-20-2"></span><span id="page-20-0"></span>Installation

Ce chapitre contient des instructions pour l'installation de Sun Ray Server Software. Si vous procédez à une *mise à niveau* de Sun Ray Server Software à partir d'une version antérieure, veuillez vous reporter à [« Préparation de la mise à niveau de](#page-22-3)  [Sun Ray Server Software », page 13.](#page-22-3)

### <span id="page-20-1"></span>Installation de Sun Ray Server Software

- **1. Si vous avez déjà installé le contenu du CD-ROM Sun Ray Server Software 2.0 localement ou à partir d'un serveur distant, ou si vous avez extrait les fichiers ESD dans un répertoire d'image, commencez à l'[étape 4](#page-20-4).**
- **2. En tant que super-utilisateur, ouvrez une fenêtre Shell sur le serveur Sun Ray.**
- **3. Insérez le CD-ROM Sun Ray Server Software 2.0.**

Si une fenêtre de gestionnaire de fichiers s'ouvre, fermez-la. La fenêtre CD-ROM du gestionnaire de fichiers n'est pas nécessaire pour l'installation.

<span id="page-20-4"></span>**4. Passez au répertoire de l'image. Par exemple :**

# **cd /cdrom/cdrom0**

**5. Installez le logiciel serveur Sun Ray :**

# **./utinstall**

Le processus d'installation commence. Le script :

- Contrôle quels logiciels requis sont déjà installés.
- Contrôle la présence des modules du mode accès contrôlé (ou kiosque).
- Vous demande si vous voulez installer la documentation et l'IHM Admin localisées.

**Remarque –** Les versions antérieures de SRSS installaient par défaut toutes les variantes linguistiques. Pour les mises à niveau, le script d'installation 2.0 installe automatiquement les variantes qui l'étaient déjà. Pour les premières installations, il pose la question pour chaque variante. Si vous installez uniquement en\_US, puis désirez par la suite ajouter une ou plusieurs variantes linguistiques, reportez-vous aux instructions données dans les Notes de mise à jour.

■ Vous invite à répondre avant d'installer les logiciels requis et les éventuels correctifs nécessaires.

#### **6. Répondez** y **(oui) à l'invite.**

Il y a une pause de cinq à dix minutes au cours de laquelle le système de fichiers est contrôlé. Le script installe ensuite les correctifs et les applications logicielles requises.

**Remarque –** Le script utinstall vous demande de réinitialiser le serveur Sun Ray ; vous pouvez toutefois reporter cette action à quand vous aurez configuré toutes les fonctionnalités.

■ Le script utinstall se termine en indiquant qu'un journal est disponible en /var/adm/log/utinstall.*année\_mois\_date\_heures*:*minutes*:*secondes*.log où les valeurs affichées reprennent la date et l'heure auxquelles utinstall avait été démarré.

**Remarque –** Pour la liste des messages d'erreur de désinstallation, consultez [« Messages d'erreur d'](#page-65-1)utinstall », page 56.

**Conseil –** Contrôlez ce fichier journal. De nombreux problèmes d'installation trop souvent survolés y sont rapportés.

**7. Pour les instructions relatives à la configuration et à la réinitialisation du serveur Sun Ray, allez à [« Configuration », page 33.](#page-42-3)**

Si d'autres systèmes requièrent l'installation du logiciel, revenez à [« Mise à niveau](#page-30-4)  [de l'environnement d'exploitation Solaris », page 21](#page-30-4) et répétez les tâches appropriées pour chacun de ces systèmes.

# <span id="page-22-3"></span><span id="page-22-2"></span><span id="page-22-0"></span>Préparation de la mise à niveau de Sun Ray Server Software

Ce chapitre décrit les opérations préliminaires pour effectuer une *mise à niveau* à partir de versions antérieures de Sun Ray Server Software.

Les sujets traités dans ce chapitre sont les suivants :

- ■ [« Prérequis », page 13](#page-22-1) ;
- ■ [« Groupes de secours », page 14](#page-23-0) ;
- « Conservation de la configuration », page 16 ;
- « Déconfiguration du serveur Sun Ray », page 18 ;
- ■ [« Suppression du logiciel », page 19.](#page-28-0)

## <span id="page-22-1"></span>Prérequis

Pour effectuer une mise à niveau à partir de versions antérieures de Sun Ray Server Software, commencez par déterminer si vous avez besoin ou non de mettre à niveau votre version de Solaris puis effectuez si nécessaire cette mise à jour. Consultez [« Mise à niveau de l'environnement d'exploitation Solaris », page 21](#page-30-4).

Le tableau ci-après résume les prérequis pour les mises à niveau.

**Remarque –** Avant de mettre Sun Ray Server Software à niveau, informez les utilisateurs de vos projets et demandez-leur de mettre fin à leurs sessions. L'un des effets de la procédure de mise à niveau est que toutes les sessions actives et suspendues sont perdues.

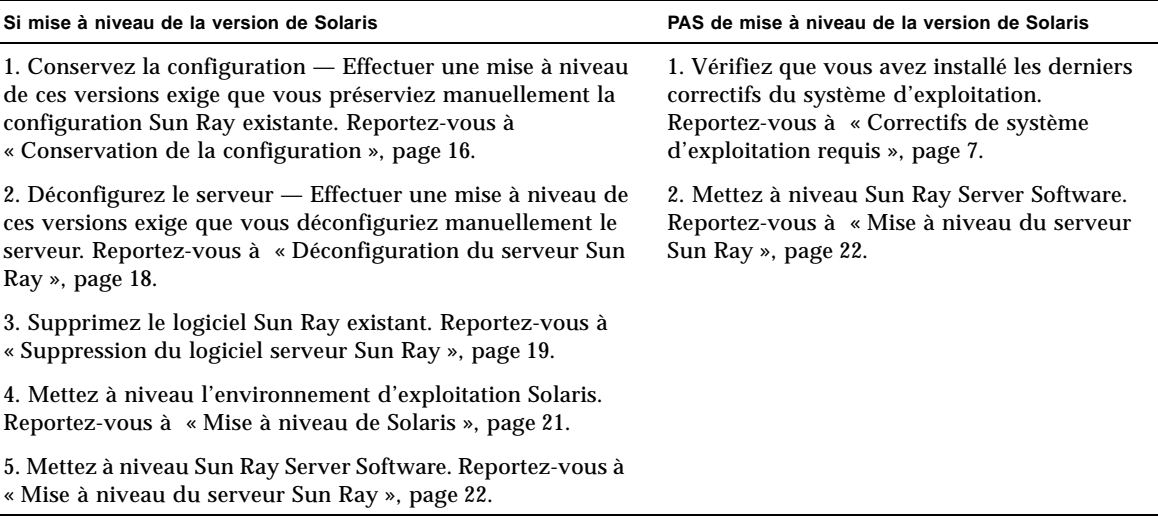

#### **TABLEAU 4-1** Résumé des prérequis des mises à niveau

**Remarque –** Il est inutile de désinstaller le Sun Ray Server Software en place pour effectuer la mise à niveau si vous ne mettez pas à niveau la version de Solaris.

## <span id="page-23-0"></span>Groupes de secours

En configurant deux serveurs Sun Ray ou plus en un groupe de secours, vous pouvez réduire l'interruption de la disponibilité des nouveaux services en cas de panne d'un serveur. Si vous envisagez de regrouper des serveurs Sun Ray existants en un groupe de secours, veuillez tenir compte des points suivants :

■ Avant de mettre à jour un serveur donné, les utilisateurs d'appliances Sun Ray doivent mettre fin à leurs sessions.

**Conseil –** Il ne convient pas de mettre à niveau en une fois tous les serveurs d'une configuration importante, procédez plutôt par groupes de un ou deux serveurs jusqu'à ce que vous les ayez tous mis à niveau.

■ Pour de meilleurs résultats avec des groupes de quatre serveurs ou plus, configurez le serveur primaire pour ne servir que le Sun Ray Data Store. Et, configurez les serveurs secondaires pour servir à la fois directement les utilisateurs et le Data Store.

- Pour pouvoir bénéficier des nouvelles fonctionnalités de la version 2.0, ne mélangez pas différentes versions de Sun Ray Server Software au sein d'un groupe de secours. Les groupes de secours qui utilisent plusieurs versions du logiciel disposent uniquement des fonctionnalités de la version la plus ancienne.
- Utiliser l'IHM Admin pour redémarrer ou réinitialiser les services Sun Ray ne fonctionne pas avec des serveurs présentant différentes versions de Sun Ray. Par exemple, même si vous utilisez l'IHM Admin pour redémarrer tous les serveurs 2.0 d'un groupe de secours, vous devrez redémarrer ou réinitialiser manuellement tous serveurs antérieurs à la version 2.0. Veuillez vous reporter au point précédent.
- Lorsque vous configurez un nouveau serveur avec utconfig, le Sun Ray Data Store utilise par défaut le port 7012. Lorsque vous mettez à niveau un serveur Sun Ray existant en revanche, le Sun Ray Data Store 2.0 continue à utiliser l'ancien port LDAP 389, ce qui peut donner lieu à des conflits de ports.

**Conseil –** Pour éviter les conflits de ports, supprimez l'ancien produit Sun Data Store pendant la procédure utinstall. Si vous avez des données non-Sun Ray quelconques dans le Sun Data Store, sauvegardez-le avant de mettre le serveur à niveau afin de pouvoir en restaurer les données par la suite.

■ Désactivez toutes les mises à niveau de microprogramme jusqu'à ce que l'ensemble des serveurs d'un groupe de secours soient mis à niveau. Par exemple **:**

```
# /opt/SUNWut/sbin/utfwadm -D -a -n all
```
**Remarque –** Même si vous mettez à jour un ou deux serveurs par semaine, vous devez attendre jusqu'à ce que tous les serveurs du groupe aient été mis à niveau pour pouvoir mettre à niveau leur microprogramme.

■ Si votre configuration est une matrice d'interconnexion privée dédiée, déconnectez le serveur Sun Ray de la matrice d'interconnexion.

**Remarque –** Vous trouverez dans [« Configuration de la hiérarchie des serveurs](#page-52-1)  [Sun Ray », page 43](#page-52-1) des instructions et dans le Chapitre 11 du *Guide de l'administrateur de Sun Ray Server Software 2.0* un examen plus général des groupes de secours, comprenant des schémas et des topologies de secours.

### <span id="page-25-0"></span>Déconnexion du serveur Sun Ray de la matrice d'interconnexion

Attention – Cette procédure déconnecte les utilisateurs de leurs sessions sur le serveur Sun Ray. Assurez-vous que vos utilisateurs ont bien arrêté leurs sessions avant de poursuivre.

- **1. En tant que super-utilisateur, ouvrez une fenêtre Shell sur le serveur Sun Ray.**
- **2. Déconnectez le serveur Sun Ray de la matrice d'interconnexion Sun Ray :**

# **/opt/SUNWut/sbin/utadm -r**

**Conseil –** Si vous donnez le signal <CTRL>C pendant que vous effectuez la configuration utadm, l'IHM Admin risque de ne pas fonctionner correctement la prochaine fois que vous l'appellerez. Pour corriger cette condition, tapez : **dhtadm -R**.

- **3. Effectuez l'une des tâches suivantes :**
	- Si vous voulez mettre à niveau ou réinstaller l'environnement d'exploitation Solaris, reportez-vous [à « Conservation de la configuration », page 16](#page-25-1).
	- Sinon, reportez-vous à [« Mise à niveau du serveur Sun Ray », page 22.](#page-31-2)

# <span id="page-25-2"></span><span id="page-25-1"></span>Conservation de la configuration

Vous devez conserver votre configuration existante avant d'exécuter le script utinstall si l'une des conditions suivantes s'applique :

- Si vous mettez à niveau l'environnement d'exploitation Solaris, par exemple, parce que vous effectuez une mise à niveau à partir de Sun Ray Server Software 1.0.
- Si vous exécutez déjà Solaris 8 2/02 ou sup ou Solaris 9 9/02 ou sup.

Si aucune de ces conditions ne s'applique, allez à [« Mise à niveau du serveur Sun](#page-31-2)  [Ray », page 22.](#page-31-2)

Le script utpreserve dans le répertoire d'image de Sun Ray Server Software conserve :

- les paramètres des utilisateurs X,
- Sun Ray Data Store,
- les fichiers journaux et de configuration de Sun Ray,
- les fichiers de configuration du Gestionnaire d'authentification,
- les propriétés utsettings,
- les informations relatives aux groupes de secours.

**Remarque –** Le script utpreserve ne sauvegarde pas *tous* les fichiers de configuration : vous devez configurer l'interface d'interconnexion Sun Ray, le serveur d'administration Sun Ray et SSL pour l'outil Administration (facultatif) après la mise à niveau de Sun Ray Server Software.

### <span id="page-26-0"></span>Conservation de la configuration du serveur Sun Ray

Si vous avez déjà installé le contenu du CD-ROM Sun Ray Server Software 2.0 localement ou à partir d'un serveur distant, ou si vous avez extrait les fichiers ESD dans un répertoire d'image, commencez à l'[étape 3.](#page-26-1)

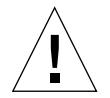

**Attention –** Cette procédure arrête l'ensemble des démons et des services de Sun Ray, y compris le Sun Ray Data Store. Les utilisateurs perdront toutes leurs sessions, actives et déconnectées. Avertissez-les de vos projets. Selon la taille de votre configuration, cette procédure, mise à niveau du logiciel Solaris comprise, prendra de cinq minutes à plusieurs heures ou plus pour se terminer.

- **1. En tant que super-utilisateur, ouvrez une fenêtre Shell sur le serveur Sun Ray.**
- **2. Insérez le CD-ROM Sun Ray Server Software 2.0.**

Si une fenêtre de gestionnaire de fichiers s'ouvre, fermez-la. Elle n'est pas nécessaire pour l'installation.

<span id="page-26-1"></span>**3. Passez au répertoire de l'image. Par exemple :**

# **cd /cdrom/cdrom0**

**4. Conservez la configuration Sun Ray :**

# **./utpreserve**

Le script utpreserve vous avertit qu'il va arrêter tous les services Sun Ray et, par conséquent, toutes les sessions des utilisateurs, et vous demande s'il doit continuer.

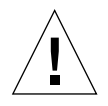

**Attention –** Répondre y met fin à toutes les sessions d'utilisateur, actives et déconnectées.

### **5. Répondez** y**.**

Le script utpreserve :

- Arrête les services Sun Ray et le démon Sun Ray Data Store.
- Liste les fichiers qui sont sauvegardés.
- Fusionne (tar) et compresse l'ensemble des fichiers de la liste sous le nom de fichier /var/tmp/SUNWut.upgrade/preserve\_*version*.tar.Z, *version* étant la version actuellement installée de Sun Ray Server Software, 1.0, 1.1, 1.2 ou 1.3.
- Se termine, en indiquant qu'un fichier journal est disponible dans /var/adm/log/utpreserve.*année\_mois\_date\_heures*:*minutes*:*secondes*.log: Où *année*, *mois*, etc. sont représentés par des chiffres et indiquent la date et l'heure auxquelles utpreserve a été démarré.

**Conseil –** Contrôlez ce fichier journal. De nombreux problèmes d'installation trop souvent survolés y sont rapportés.

- Recommande de mettre le fichier /var/tmp/SUNWut.upgrade/preserve\_*version*.tar.Z dans un emplacement sûr avant la mise à niveau du logiciel Solaris.
- **6. Utilisez NFS, FTP ou un autre moyen pour copier le fichier**  /var/tmp/SUNWut.upgrade/preserve\_*version*.tar.Z **dans un emplacement sûr sur un autre serveur.**
- **7. Effectuez une sauvegarde sur bande des systèmes de fichiers du serveur Sun Ray.**

# <span id="page-27-0"></span>Déconfiguration du serveur Sun Ray

Pour mettre Sun Ray Server Software à niveau, vous devez commencer par supprimer la configuration de duplication puis supprimer le Sun WebServer™.

<span id="page-27-1"></span>Déconfiguration du logiciel serveur Sun Ray

- **1. En tant que super-utilisateur, ouvrez une fenêtre Shell sur le serveur Sun Ray.**
- **2. Supprimez la configuration de duplication :**

# **/opt/SUNWut/sbin/utreplica -u**

**3. Déconfigurez Sun Ray Software Server :**

```
# /opt/SUNWut/sbin/utconfig -u
```
- **4. Répondez** y **à toutes les invites.**
- **5. Effectuez l'une des tâches suivantes :**
	- Si vous voulez mettre à niveau ou réinstaller l'environnement d'exploitation Solaris, reportez-vous à [« Mise à niveau de l'environnement d'exploitation Solaris », page 21](#page-30-4).
	- Sinon, allez à [« Mise à niveau du serveur Sun Ray », page 22.](#page-31-2)

# <span id="page-28-0"></span>Suppression du logiciel

**Remarque –** Les procédures suivantes ne sont *pas* requises pour l'installation ou la mise à niveau.

### <span id="page-28-1"></span>Suppression du logiciel serveur Sun Ray

Pour supprimer le logiciel serveur Sun Ray dans sa totalité, suivez la procédure ci-après.

<span id="page-28-3"></span>**1. Connectez-vous en tant que super-utilisateur du serveur Sun Ray.**

Vous pouvez vous connecter localement ou utiliser à distance les commandes rlogin ou telnet.

**2. Ouvrez une fenêtre Shell et passez au répertoire suivant :**

# **cd /opt/SUNWut/sbin**

- **3. Si vous supprimez Sun Ray Server Software d'un serveur faisant partie d'un groupe de secours, suivez les étapes ci-après. Si ce n'est pas le cas, allez directement à l'[étape 4](#page-28-2).**
	- **a. Désactivez les téléchargements de microprogramme des appliances Sun Ray :**

# **./utfwadm -D -a -n all**

**b. Supprimez la configuration de duplication :**

# **./utreplica -u**

<span id="page-28-2"></span>**4. Supprimez la ou les interfaces réseau Sun Ray :**

```
# ./utadm -r
```
**5. Déconfigurez le logiciel Sun Ray :**

```
# ./utconfig -u
```
Répondez y à toutes les invites.

**6. Désinstallez le logiciel serveur Sun Ray :**

```
# cd /
# /opt/SUNWut/sbin/utinstall -u
```
Répondez y à toutes les invites.

- <span id="page-29-1"></span>**7. Si vous avez configuré le serveur Sun Ray pour SSL, suivez les étapes ci-après, sinon allez directement à l'[étape 8](#page-29-0) :**
	- **a. Supprimez le répertoire du Federated Naming Service :**

# **rm -rf /var/fn**

**b. Supprimez le répertoire du certificat :**

```
# rm -rf /var/certs
```
**c. Supprimez l'utilisateur Root Certificate Authority :**

# **userdel** *utilisateurca*

#### **d. Supprimez le journal du certificat :**

■ Si des certificats SSL ont été configurés sous une version de Sun Ray Server Software antérieure à la 2.0, supprimez le journal de certificats suivant :

# **rm /etc/ski/rcauser.certlog**

■ Si des certificats SSL ont été configurés sous la version 2.0 ou une version sup. de Sun Ray Server Software, supprimez le journal de certificats suivant :

# **rm /var/opt/SUNWut/http/ski/rcauser.certlog**

<span id="page-29-0"></span>**8. Répétez les opérations décrites de l['étape 1](#page-28-3) à l['étape 7](#page-29-1) pour tous les serveurs Sun Ray restants.**

## <span id="page-30-3"></span><span id="page-30-0"></span>Mise à niveau

Ce chapitre décrit la procédure permettant d'effectuer une *mise à niveau* à partir de versions antérieures de Sun Ray Server Software. Il contient aussi des instructions pour la mise à niveau de l'environnement d'exploitation Solaris.

Les sujets traités dans ce chapitre sont les suivants :

- ■ [« Mise à niveau de l'environnement d'exploitation Solaris », page 21](#page-30-1) ;
- ■ [« Mise à niveau du serveur Sun Ray », page 22](#page-31-0).

# <span id="page-30-4"></span><span id="page-30-1"></span>Mise à niveau de l'environnement d'exploitation Solaris

### <span id="page-30-5"></span><span id="page-30-2"></span>Mise à niveau de Solaris

**Remarque –** Pour des instructions complètes, consultez la documentation qui accompagne le logiciel Solaris. Cette procédure peut prendre plusieurs heures ou plus.

- **1. Connectez-vous ou utilisez la commande** rlogin **pour vous connecter en tant que super-utilisateur du serveur Sun Ray.**
- **2. Utilisez NFS, FTP ou un autre moyen pour copier le fichier**  /var/tmp/SUNWut.upgrade/preserve\_*version*.tar.Z**, s'il existe, dans un emplacement sûr sur un autre serveur.**
- **3. Effectuez une sauvegarde sur bande des systèmes de fichiers du serveur Sun Ray.**

**4. Si vous avez exécuté** utpreserve**, ré-installez ou effectuez une mise à jour vers l'environnement d'exploitation Solaris 8 ou Solaris 9.**

L'installation effectuée doit être de type « Entire Distribution ». Des instructions sont fournies avec le logiciel Solaris.

Si vous n'avez pas exécuté utpreserve, allez à l'étape 6.

- **5. Utilisez NFS, FTP ou un autre moyen pour ramener le fichier**  /var/tmp/SUNWut.upgrade/preserve\_*version*.tar.Z **sur le serveur Sun Ray.**
- **6. Restaurez de manière sélective les systèmes de fichiers sauvegardés au préalable.**
- **7. Allez à [« Mise à niveau du serveur Sun Ray », page 22](#page-31-0).**

# <span id="page-31-2"></span><span id="page-31-0"></span>Mise à niveau du serveur Sun Ray

<span id="page-31-3"></span><span id="page-31-1"></span>Mise à niveau du serveur Sun Ray

**Conseil –** Si vous avez déjà installé le contenu du CD-ROM Sun Ray Server Software 2.0 localement ou à partir d'un serveur distant, ou si vous avez extrait les fichiers ESD dans un répertoire d'image, commencez à l'[étape 4.](#page-31-4)

- **1. En tant que super-utilisateur, ouvrez une fenêtre Shell sur le serveur Sun Ray.**
- **2. Utilisez NFS, FTP ou un autre moyen pour déplacer le fichier**  /var/tmp/SUNWut.upgrade/preserve\_*version*.tar.Z **sur le serveur Sun Ray.**
- **3. Insérez le CD-ROM Sun Ray Server Software 2.0.**

Si une fenêtre de gestionnaire de fichiers s'ouvre, fermez-la. La fenêtre CD-ROM du gestionnaire de fichiers n'est pas nécessaire pour la mise à niveau.

<span id="page-31-4"></span>**4. Passez au répertoire de l'image. Par exemple :**

# **cd /cdrom/cdrom0**

**5. Mettez à niveau le logiciel serveur Sun Ray :**

# **./utinstall**

**Conseil –** Le script utinstall vous demande de réinitialiser le serveur Sun Ray ; vous pouvez toutefois reporter cette action à quand vous aurez terminé de configurer toutes les fonctionnalités.

Le script utinstall :

- Contrôle quels logiciels requis sont déjà installés.
- Affiche un message indiquant ce qu'il a trouvé.
- Indique éventuellement qu'un changement de chiffrement est sur le point de se produire. Répondez y (oui).
- Vous demande si vous voulez installer la documentation et l'IHM Admin localisées.

**Remarque –** Les versions antérieures de SRSS installaient par défaut toutes les variantes linguistiques. Pour les mises à niveau, le script d'installation 2.0 installe automatiquement les variantes qui l'étaient déjà. Pour les premières installations, il pose la question pour chaque variante. Si vous installez uniquement en\_US, puis désirez par la suite ajouter une ou plusieurs variantes linguistiques, reportez-vous aux instructions données dans les Notes de mise à jour.

- Vous informe qu'il va installer, mettre à niveau ou migrer les logiciels requis et les éventuels correctifs nécessaires, et attend confirmation. Répondez y (oui).
- Supprime tous les logiciels Sun Ray précédents.
- Installe les correctifs.
- Installe les applications logicielles requises.
	- Sun Ray Data Store,
	- Sun Ray Administration Server,
	- le serveur Sun Ray : le logiciel d'administration, le logiciel Java JRE, les pages de manuel et la documentation produit en anglais, le logiciel de base, la configuration, les gestionnaires,
	- le logiciel Mode accès contrôlé.
- Emet un avis indiquant que le système doit être réinitialisé ; cette action peut cependant être reportée à plus tard.
- Se termine indiquant qu'un fichier journal est disponible dans /var/adm/log/utinstall.*année\_mois\_date\_heures*:*minutes*:*secondes*.log où les valeurs affichées reprennent la date et l'heure auxquelles utinstall a été démarré.

**Remarque –** Pour la liste des messages d'erreur d'utinstall, consultez [« Messages](#page-65-1)  d'erreur d'[utinstall](#page-65-1) », page 56.

**6. Pour les instructions relatives à la configuration et à la réinitialisation du serveur Sun Ray, allez à [« Configuration », page 33.](#page-42-3)**

Si d'autres systèmes requièrent une mise à niveau de logiciel, revenez à [« Conservation de la configuration », page 16](#page-25-2) et répétez les tâches appropriées pour chacun de ces systèmes.

# <span id="page-34-1"></span>Préparation de la configuration

Ce chapitre explique ce que vous devez faire avant de configurer le serveur Sun Ray.

Les sujets traités dans ce chapitre sont les suivants :

- ■ [« Tâches de configuration », page 25](#page-34-0) ;
- ■ [« Topologie réseau de base », page 26](#page-35-0) ;
- ■ [« Configuration des feuilles de travail », page 28.](#page-37-0)

## <span id="page-34-0"></span>Tâches de configuration

Pour configurer une nouvelle installation ou une mise à niveau de Sun Ray Server Software :

1. Déterminez la topologie de votre réseau.

La plupart des serveurs Sun Ray existants sont déployés sur des réseaux privés ; Sun Ray Server Software 2.0 autorise toutefois les déploiements sur des réseaux partagés avec et sans routeurs (LAN). Les réseaux partagés peuvent être configurés avec ou sans :

- serveurs DHCP séparés ;
- transmission bootp.

Si vous avez des doutes quant à l'un des aspects de votre configuration réseau, n'hésitez pas à consulter votre équipe informatique. Pour plus d'informations, consultez Section "Topologie du réseau", page 109 dans le *Guide de l'administrateur de Sun Ray Server Software 2.0*.

- 2. Remplissez la [« Topologie réseau de base », page 26](#page-35-0).
- 3. Configurez l'interface d'interconnexion Sun Ray. Reportez-vous à [« Configuration de l'interface d'interconnexion Sun Ray », page 34](#page-43-1).
- 4. Configurez le logiciel serveur Sun Ray. Reportez-vous à [« Configuration de Sun](#page-47-1)  [Ray Server Software », page 38](#page-47-1).
- 5. Si le Sun Ray Administration Server est activé avec SSL (Secure Socket Layer), configurez un certificat SSL. Reportez-vous à [« Configuration d'un certificat](#page-49-1)  [Secure Socket Layer », page 40.](#page-49-1)
- 6. Pour les groupes de secours, configurez la hiérarchie des serveurs Sun Ray dans le groupe de secours. Reportez-vous à [« Configuration de la hiérarchie des](#page-52-1)  [serveurs Sun Ray », page 43](#page-52-1).
- 7. Synchronisez le microprogramme des appliances Sun Ray. Reportez-vous à [« Synchronisation du microprogramme des appliances Sun Ray », page 45.](#page-54-2)
- 8. Après la configuration, réinitialisez le serveur Sun Ray. Reportez-vous à [« Réinitialisation du serveur Sun Ray », page 49](#page-58-2).

Répétez cette séquence pour tous les serveurs Sun Ray d'un groupe de secours.

# <span id="page-35-0"></span>Topologie réseau de base

Avant de configurer un serveur Sun Ray sur un réseau partagé, vous devez comprendre ce à quoi ressemble votre configuration réseau de base. Les figures qui suivent illustrent, de façon simplifiée, les types les plus courants.

Les mises en œuvre plus anciennes de Sun Ray sont en général déployées sur une matrice d'interconnexion dédiée, privée et sans routeurs.

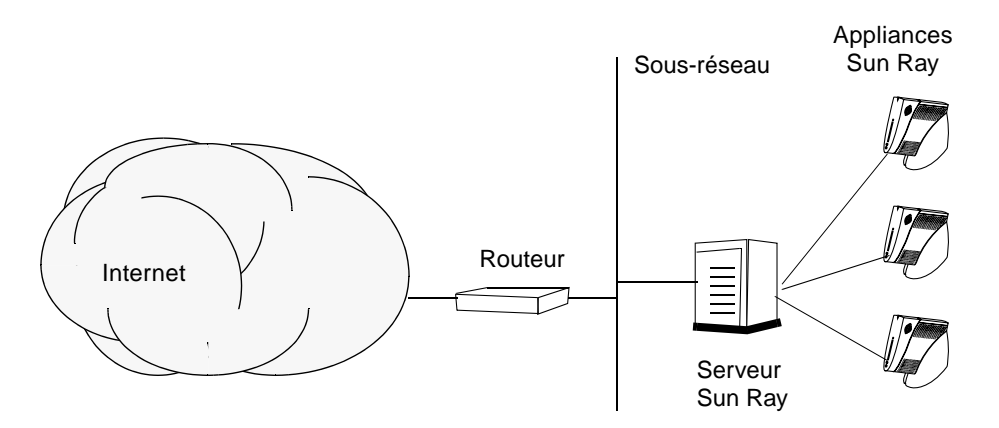

**FIGURE 6-1** Réseau Sun Ray dédié, privé et sans routeurs
<span id="page-36-0"></span>Contrairement aux configurations de type réseau privé, les configurations de type réseau partagé avec des serveurs DHCP existants peuvent requérir une transmission bootp pour fonctionner correctement avec l'infrastructure réseau existante.

De nombreuses configurations plus récentes ressembleront à la figure suivante, qui illustre un réseau partagé avec des appliances Sun Ray non-routés.

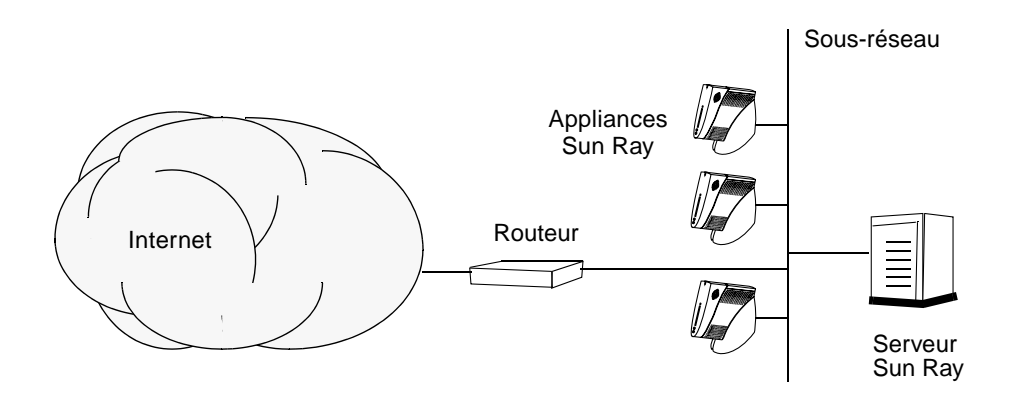

**FIGURE 6-2** Réseau partagé avec appliances Sun Ray non-routés

Certaines nouvelles configurations utilisent des réseaux routés partagés, comme illustré, de façon simplifiée, dans la figure suivante.

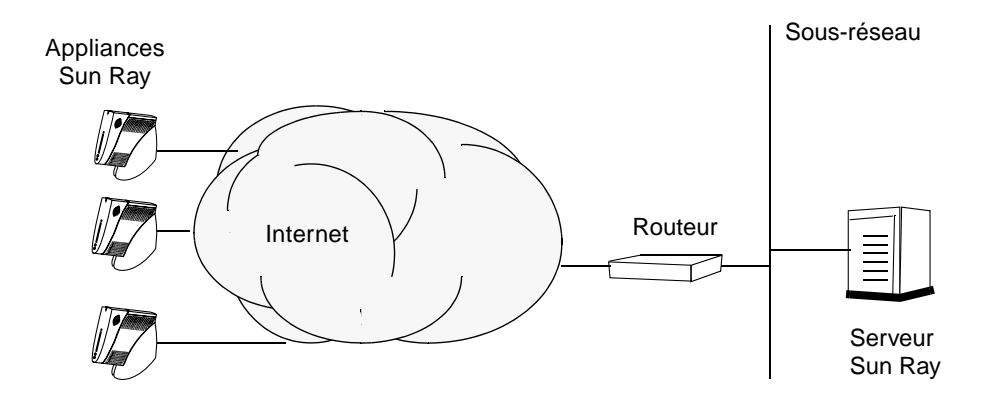

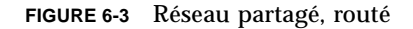

**Remarque –** Si vous avez des doutes quant au modèle de réseau qui se rapproche le plus de votre site, veuillez consulter votre équipe informatique.

# Configuration des feuilles de travail

Remplissez ces feuilles de configuration de façon à avoir sous la main les informations disponibles lors du processus de configuration proprement dit. Les valeurs indiquées en *italique* ne sont que des *exemples* et ne doivent *pas* être utilisées. Les valeurs données dans cette police sont les valeurs par défaut et peuvent être utilisées. Les exposants (7) renvoient à des notes qui figurent à la fin de la feuille de travail.

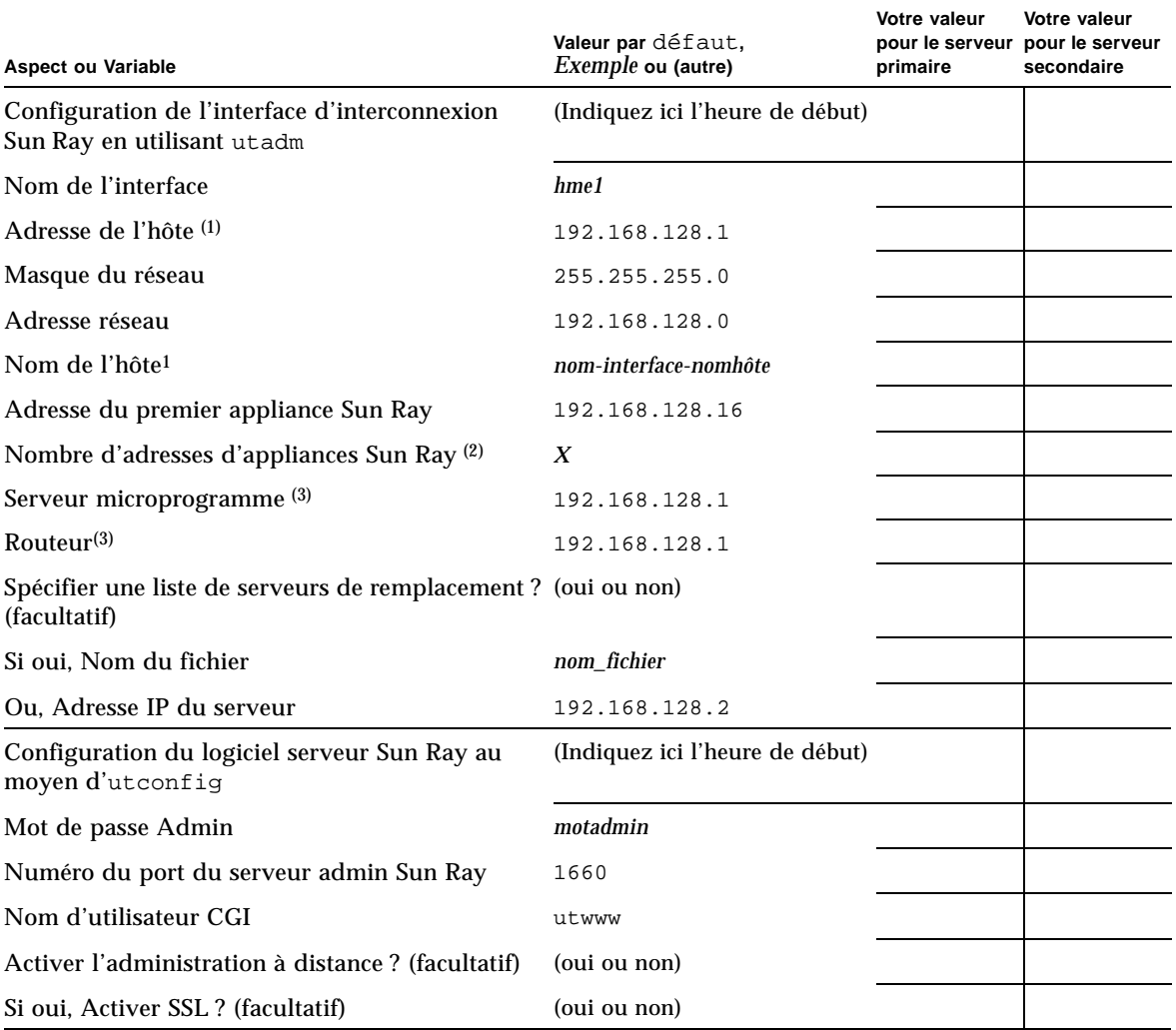

<span id="page-37-0"></span>**TABLEAU 6-1** Feuille des paramètres de base pour la configuration de Sun Ray Server

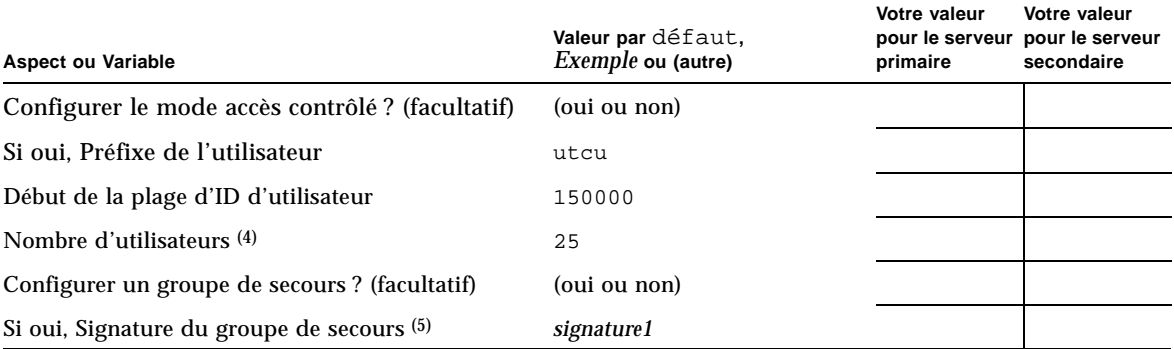

#### **TABLEAU 6-1** Feuille des paramètres de base pour la configuration de Sun Ray Server *(suite)*

(1) Ces valeurs sont différentes pour chaque serveur Sun Ray, même pour les serveurs appartenant à un même groupe de secours.

(2) Ces valeurs doivent être uniques parmi les serveurs d'un groupe de secours. Les règles suivantes vous aideront à déterminer les adresses à attribuer aux différents serveurs Sun Ray :

 $* X = (nombre d'appliances/(nombre de serveurs - 1)) - 1$ 

∗ Adresse de la première unité pour le serveur primaire = 192.168.128.16

∗ Adresse de la dernière unité pour tous les serveurs = *X* + adresse de la première unité. Si l'adresse de la dernière unité est supérieure à 240, ramenez-la à 240.

∗ Adresse de la première unité pour les serveurs secondaires = 1 + adresse de la dernière unité du serveur précédent. Si l'adresse de la première unité est supérieure à 239, configurez pour un réseau de classe B.

Exemple : 120 appliances, 4 serveurs. *X*= 39

- (3) Ces valeurs sont les mêmes que l'adresse de l'hôte d'interface par défaut.
- (4) La valeur entrée pour le nombre des utilisateurs est la plus grande des deux suivantes :
	- ∗ Nombre total d'appliances Sun Ray.
	- ∗ Nombre total de sessions déconnectées et actives.
- (5) Cette signature *doit* être la même pour chaque serveur Sun Ray d'un groupe de secours. Elle doit être composée d'au moins un caractère numérique.

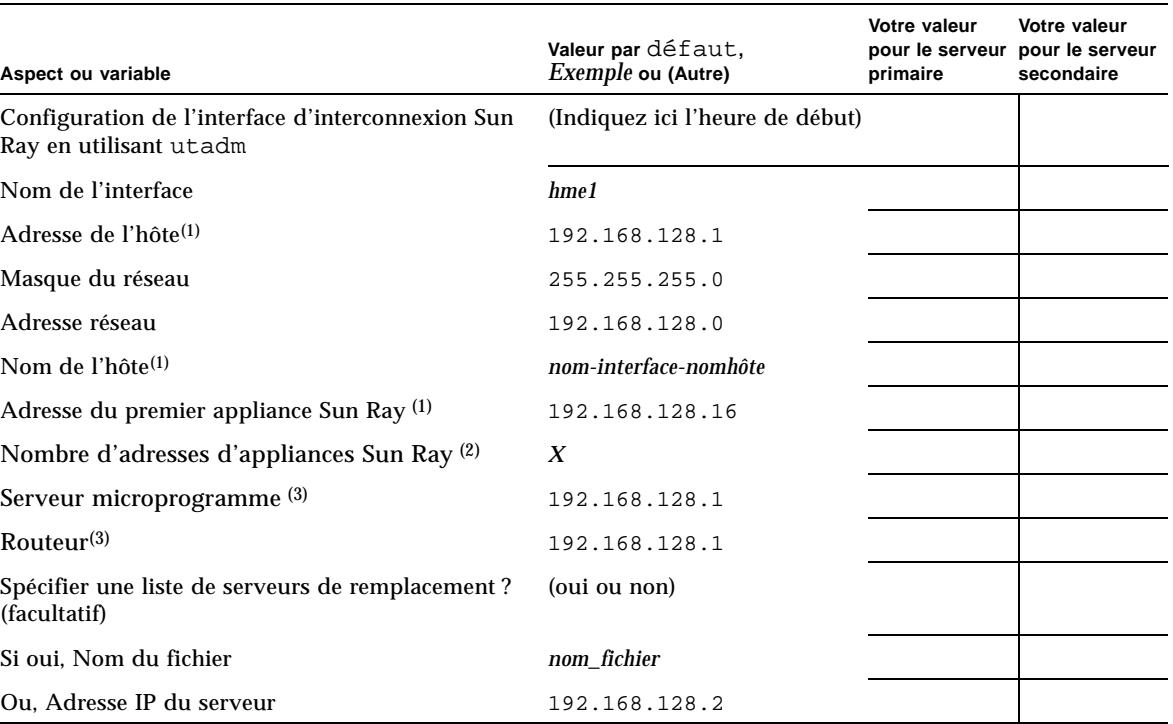

#### <span id="page-39-0"></span>**TABLEAU 6-2** Feuille de travail des paramètres de l'interface locale pour la configuration de Sun Ray Server

(1) Ces valeurs sont différentes pour chaque serveur Sun Ray, même pour les serveurs appartenant à un même groupe de secours.

(2) Ces valeurs doivent être uniques parmi les serveurs d'un groupe de secours. Les règles suivantes vous aideront à déterminer les adresses à attribuer aux différents serveurs Sun Ray :

 $* X = (nombre d'appliances/(nombre de serveurs - 1)) - 1$ 

∗ Adresse de la première unité pour le serveur primaire = 192.168.128.16

∗ Adresse de la dernière unité pour tous les serveurs = *X* + adresse de la première unité. Si l'adresse de la dernière unité est supérieure à 240, ramenez-la à 240.

∗ Adresse de la première unité pour les serveurs secondaires = 1 + adresse de la dernière unité du serveur précédent. Si l'adresse de la première unité est supérieure à 239, configurez pour un réseau de classe B.

#### Exemple : 120 appliances, 4 serveurs. *X*= 39

(3) Ces valeurs sont les mêmes que l'adresse de l'hôte d'interface par défaut.

Si vous configurez SSL pour l'administration à distance, remplissez la partie suivante de la feuille de travail :

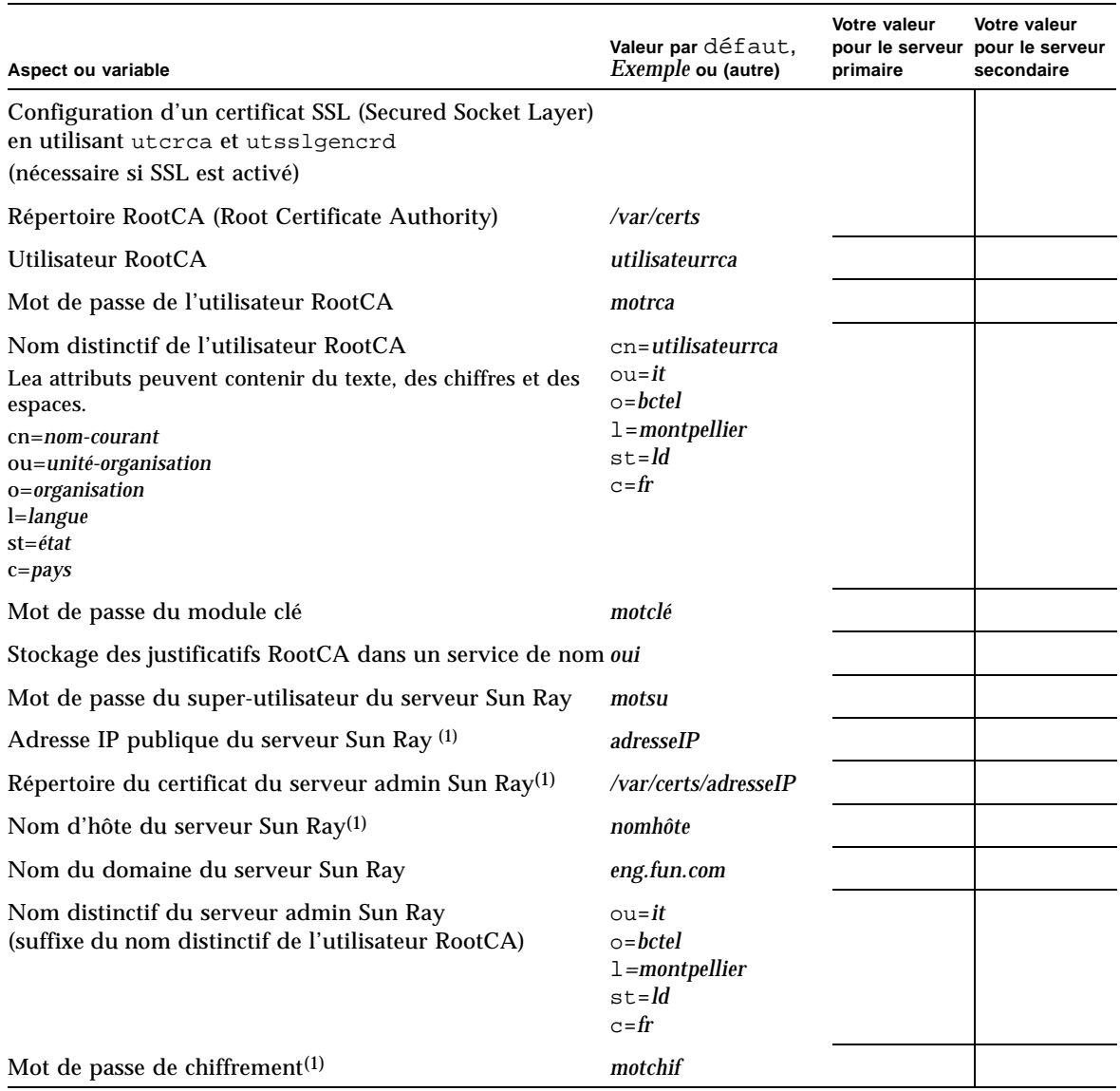

#### <span id="page-40-1"></span><span id="page-40-0"></span>**TABLEAU 6-3** Paramètres SSL de configuration du serveur Sun Ray

(1) Ces valeurs sont différentes pour chaque serveur Sun Ray, même pour les serveurs appartenant à un même groupe de secours.

Si vous configurez un groupe de secours, remplissez la partie suivante de la feuille de travail :

<span id="page-41-2"></span><span id="page-41-0"></span>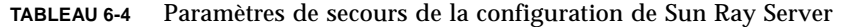

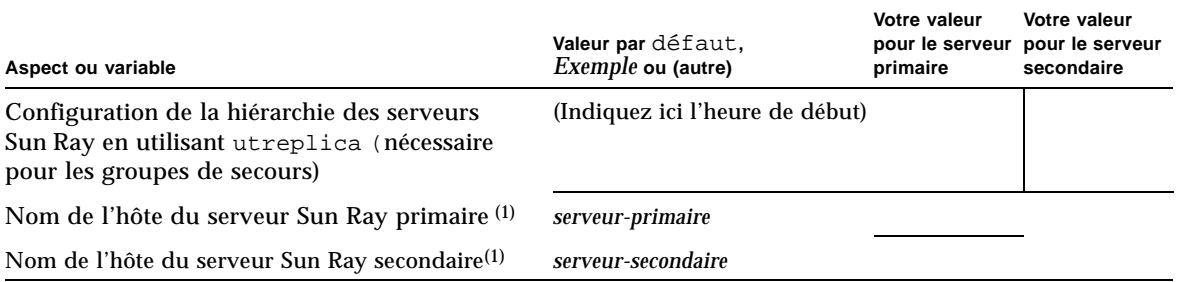

(1) Ces valeurs sont différentes pour chaque serveur Sun Ray, même pour les serveurs appartenant à un même groupe de secours.

<span id="page-41-1"></span>**TABLEAU 6-5** Adresse de la première et de la dernière unités d'un groupe de secours

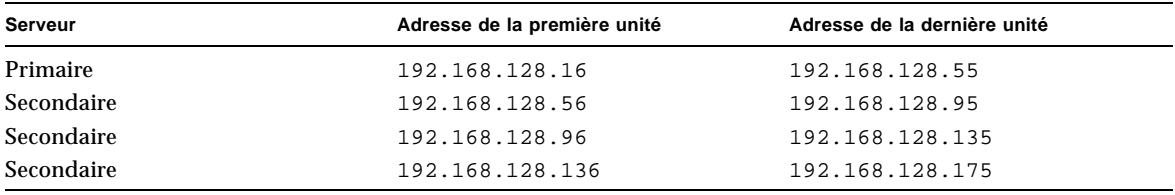

**Conseil –** Si vous oubliez la plage d'adresses, utilisez utadm -1 pour lister les adresses que vous avez spécifiées ou utadm -p pour les imprimer.

# <span id="page-42-1"></span>Configuration

Ce chapitre explique comment configurer le serveur Sun Ray. Les procédures traitées dans ce chapitre sont les suivantes :

- ■ [« Configuration de l'interface d'interconnexion Sun Ray », page 34](#page-43-0) ;
- « Configuration du logiciel serveur Sun Ray sur un LAN », page 36 ;
- ■ [« Activation/désactivation de la connexion LAN Sun Ray », page 37](#page-46-0) ;
- « Configuration de Sun Ray Server Software », page 38 ;
- « Configuration d'un certificat Secure Socket Layer », page 40 ;
- ■ [« Configuration de la hiérarchie des serveurs Sun Ray », page 43](#page-52-0) ;
- ■ [« Synchronisation des serveurs Sun Ray primaire et secondaires », page 44](#page-53-0) ;
- ■ [« Synchronisation du microprogramme des appliances Sun Ray », page 45](#page-54-0) ;
- « Conversion et synchronisation du port de Sun Ray Data Store », page 45 ;
- ■ [« Réactivation de l'ancien service SunDS », page 46](#page-55-0) ;
- ■ [« Détermination de l'intégrité des fichiers de configuration », page 47](#page-56-0) ;
- « Remplacement des fichiers Xservers et Xconfig », page 49;
- « Réinitialisation du serveur Sun Ray », page 49.

# <span id="page-42-0"></span>Configuration du serveur Sun Ray

Sun Ray Server Software manipule le fichier /etc/dt/config/Xservers. D'une manière générale, vous devez copier /usr/dt/config/Xservers dans /etc/dt/config/Xservers.SUNWut.prototype et le personnaliser comme requis. Sun Ray Server Software utilise le contenu de ce fichier en tant que configuration de base lorsque vous ajoutez des appliances Sun Ray à /etc/dt/config/Xservers.

<span id="page-43-13"></span>Le fichier Xservers envoyé avec dtlogin inclut une entrée pour DISPLAY:0, en prenant pour acquis qu'il y a un tampon graphique dans le système. Sur un serveur Sun Ray sans moniteur, vous devez configurer /etc/dt/config/Xservers.SUNWut.prototype de sorte que dtlogin n'essaye pas de démarrer un Xsun sur DISPLAY:0. Pour les instructions, consultez /etc/dt/config/README.SUNWut.

<span id="page-43-11"></span>**Remarque –** Si le serveur est sans terminal, il ne peut pas avoir de valeur significative pour la variable *DISPLAY*.

## <span id="page-43-9"></span><span id="page-43-0"></span>▼ Configuration de l'interface d'interconnexion Sun Ray

- <span id="page-43-1"></span>**1. Connectez-vous en tant que super-utilisateur du serveur Sun Ray, au niveau local ou à distance.**
- **2. Ouvrez une fenêtre Shell et passez au répertoire suivant :**

# **cd /opt/SUNWut/sbin**

**3. Configurez l'interface d'interconnexion Sun Ray :**

<span id="page-43-12"></span># **./utadm -a** *nom-interface*

Où *nom-interface* est le nom de l'interface avec la matrice d'interconnexion Sun Ray, par exemple : hme1, qfe0 ou ge0.

<span id="page-43-4"></span>Le script utadm commence par configurer DHCP pour la matrice d'interconnexion Sun Ray, redémarre le démon DHCP puis configure l'interface. Le script liste les valeurs par défaut et vous demande si elles sont acceptables.

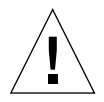

<span id="page-43-10"></span><span id="page-43-8"></span><span id="page-43-7"></span><span id="page-43-6"></span><span id="page-43-5"></span><span id="page-43-3"></span><span id="page-43-2"></span>**Attention –** Si les adresses IP et les données de configuration DHCP ne sont pas configurées correctement lorsque les interfaces sont configurées, la fonctionnalité de secours ne peut pas fonctionner correctement. En particulier, configurer en tant qu'adresse IP d'interconnexion du serveur Sun Ray l'adresse IP d'interconnexion d'un autre serveur peut porter le Gestionnaire d'authentification Sun Ray à émettre des erreurs « Out of Memory ».

**4. Si les valeurs par défaut vous conviennent et que le serveur ne fait pas partie d'un groupe de secours, répondez** y**.**

<span id="page-44-0"></span>**5. Sinon, répondez** n **et acceptez les valeurs par défaut qui s'affichent en appuyant sur Entrée ou saisissez les valeurs correctes qui figurent sur votre feuille de travail.**

<span id="page-44-2"></span>Le script utadm vous demande les éléments suivants :

- Nouvelle adresse de l'hôte *(*192.168.128.1*)*
- Nouveau masque de réseau *(*255.255.255.0*)*
- Nouveau nom de l'hôte (*nomhôte-nom-interface*)
- Nouvelle adresse du premier appliance Sun Ray (192.168.128.16)
- Nombre total des adresses d'appliances Sun Ray (*X*)
- Nouvelle adresse du serveur du microprogramme (192.168.128.1)
- Nouvelle adresse du routeur (192.168.128.1)
- <span id="page-44-3"></span>■ Spécifier une liste de serveurs de remplacement. Si vous répondez yes (oui), il demande soit (*nomfichier*) soit une Adresse IP du serveur (192.168.128.2)
- <span id="page-44-1"></span>**6. Le script** utadm **liste de nouveau les valeurs de configuration et vous demande si elles sont acceptables. Répondez de manière appropriée.**
	- Si vous répondez n, vous revenez à l['étape 5](#page-44-0).
	- $\blacksquare$  Si vous répondez y, les fichiers suivants sont configurés :

```
/etc/hostname.nom-interface
/etc/inet/hosts
/etc/inet/netmasks
/etc/inet/networks
```
Le script utadm configure les versions de microprogramme des appliances Sun Ray puis redémarre le démon DHCP.

- **7. Répétez les opérations décrites de l['étape 1](#page-43-1) à l['étape 6](#page-44-1) pour chacun des serveurs secondaires de votre groupe de secours.**
- **8. Effectuez l'une des tâches suivantes :**
	- Si vous avez mis à niveau le logiciel serveur Sun Ray sans mettre à niveau l'environnement d'exploitation Solaris, allez à [« Synchronisation du](#page-54-0)  [microprogramme des appliances Sun Ray », page 45](#page-54-0).
	- Sinon, allez à [« Configuration du serveur Sun Ray », page 33.](#page-42-0)

## <span id="page-45-0"></span>Configuration du logiciel serveur Sun Ray sur un LAN

#### **1. Connectez-vous en tant que super-utilisateur du serveur Sun Ray.**

Vous pouvez vous connecter localement ou utiliser à distance les commandes rlogin ou telnet.

- **2. Ouvrez une fenêtre Shell et passez au répertoire suivant :**
	- # **cd /opt/SUNWut/sbin**
- **3. Configurez le sous réseau du LAN Sun Ray :**

<span id="page-45-9"></span><span id="page-45-3"></span># **./utadm -A** *n°sousréseau*

Où *n°sousréseau* est le nom (plus exactement le numéro) du sous-réseau, par exemple 192.168.128.0.

Le script utadm commence par configurer DHCP pour la matrice d'interconnexion Sun Ray, redémarre le démon DHCP puis configure l'interface. Le script liste ensuite les valeurs par défaut et vous demande si elles sont acceptables.

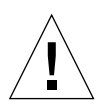

<span id="page-45-8"></span><span id="page-45-7"></span><span id="page-45-6"></span><span id="page-45-5"></span><span id="page-45-4"></span><span id="page-45-2"></span><span id="page-45-1"></span>**Attention –** Si les adresses IP et les données de configuration DHCP ne sont pas configurées correctement lorsque les interfaces sont configurées, la fonctionnalité de secours ne peut pas fonctionner correctement. En particulier, configurer en tant qu'adresse IP de sous-réseau du serveur Sun Ray l'adresse IP d'un autre serveur du sous-réseau peut porter le Gestionnaire d'authentification Sun Ray à émettre des erreurs « Out of Memory ».

- **4. Si ces valeurs vous conviennent et que le serveur ne fait pas partie d'un groupe de secours, répondez** y**.**
- **5. Sinon, répondez** n **et acceptez les valeurs par défaut qui s'affichent en appuyant sur Entrée ou saisissez les valeurs correctes qui figurent sur votre feuille de travail.**

<span id="page-45-10"></span>Le script utadm vous demande les éléments suivants :

- Nouveau masque de réseau (*255.255.255.0*)
- Nouvelle adresse du premier appliance Sun Ray (192,168,128,16)
- Nombre total d'adresses d'appliances Sun Ray
- Nouvelle adresse du serveur du microprogramme (192.168.128.1)
- Nouvelle adresse du routeur (*192.168.128.1*)
- Spécifier une liste de serveurs de remplacement ? Si vous répondez yes (oui), il vous demande au choix :
	- le nom du fichier (*nomfichier*)
	- l'adresse IP du serveur (192.168.128.2)
- <span id="page-46-1"></span>**6. Le script** utadm **liste de nouveau les valeurs de configuration et vous demande si elles sont acceptables. Répondez de manière appropriée.**
	- Si vous répondez n, vous revenez à l['étape 5](#page-44-0).
	- $\blacksquare$  Si vous répondez y, le script utadm configure les versions de microprogramme des appliances Sun Ray puis redémarre le démon DHCP.
- **7. Répétez les opérations décrites de l['étape 1](#page-43-1) à l['étape 6](#page-44-1) pour chacun des serveurs secondaires de votre groupe de secours.**
- **8. Effectuez l'une des tâches suivantes :**
	- Si vous avez mis à niveau le logiciel serveur Sun Ray sans mettre à niveau l'environnement d'exploitation Solaris, allez à [« Synchronisation du](#page-54-0)  [microprogramme des appliances Sun Ray », page 45](#page-54-0).
	- Sinon, allez directement à [« Configuration de Sun Ray Server Software », page 38.](#page-47-0)

## <span id="page-46-0"></span>▼ Activation/désactivation de la connexion LAN Sun Ray

Quand vous configurez un serveur sun Ray pour un réseau partagé, la commande utadm -A active la connexion LAN du serveur. Si cependant vous n'utilisez pas utadm -A, et voulez tout de même activer ou désactiver la connexion LAN, utilisez la procédure ci-après.

Quand la connexion LAN est désactivée, les DTU Sun Ray du LAN ne peuvent pas se connecter au serveur.

**Remarque –** Si vous envisagez d'utiliser un serveur DHCP existant pour fournir des paramètres Sun Ray, utilisez cette procédure pour activer/désactiver la connexion LAN sur le serveur Sun Ray.

- **1. Connectez-vous en tant que super-utilisateur du serveur Sun Ray, localement ou à distance.**
- **2. Activez la connexion LAN Sun Ray :**

<span id="page-46-3"></span><span id="page-46-2"></span># **/opt/SUNWut/sbin/utadm -L on**

**Conseil –** Utilisez utadm -l pour vérifier le paramétrage courant pour la connexion LAN Sun Ray. Pour désactiver toutes les connexions LAN Sun Ray, utilisez utadm -L off.

## <span id="page-47-0"></span>Configuration de Sun Ray Server Software

<span id="page-47-1"></span>**1. Si ce n'est pas déjà fait, connectez-vous en tant que super-utilisateur du serveur Sun Ray.**

Vous pouvez vous connecter localement ou utiliser à distance les commandes rlogin ou telnet.

- **2. Ouvrez une fenêtre Shell et passez au répertoire suivant :**
	- # **cd /opt/SUNWut/sbin**
- **3. Configurez le logiciel serveur Sun Ray :**

```
# ./utconfig
```
<span id="page-47-2"></span>**4. Acceptez les valeurs** utconfig **par défaut qui s'affichent en appuyant sur Entrée ou saisissez les valeurs exactes qui figurent sur votre feuille de travail.**

Le script utconfig vous demande les éléments suivants :

- Si le script doit continuer (appuyez sur Entrée).
- Le mot de passe d'administration Sun Ray (*motadmin*).
- De nouveau le mot de passe d'administration Sun Ray.

**Remarque –** Tous les serveurs d'un groupe de secours doivent utiliser le même mot de passe d'administration.

- <span id="page-47-4"></span>■ De configurer Sun Ray Administration Server (appuyez sur Entrée).
- Le numéro du port du serveur d'administration Sun Ray (1660).
- Le nom de l'utilisateur CGI (utwww).
- Si vous voulez activer ou non l'administration à distance. Si vous répondez yes (oui), il vous demande :
	- si vous voulez activer SSL (Secure Socket Layer) pour l'administration à distance.

**Remarque –** SSL n'est pas recommandé à moins que vous ne soyez préoccupé par le fait d'envoyer le nom d'utilisateur et le mot de passe administratifs de Sun Ray Server Software sur le réseau sous une forme qui, potentiellement, pourrait être lue par d'autres utilisateurs du réseau. Pour une description complète des Secure Socket Layers, consultez le *Sun WebServer 2.1 Installation Guide* ou l'*Introduction to SSL,* tous deux disponibles sur http://docs.sun.com.

- Si vous voulez configurer le mode accès contrôlé. Si vous répondez yes (oui), il vous demande :
	- le préfixe de l'utilisateur (utcu).
	- le début de la plage d'ID d'utilisateurs (150000).
	- le nombre d'utilisateurs (25).
- Si vous voulez effectuer la configuration d'un groupe de secours.
- Si le script doit continuer (appuyez sur Entrée).

Le script utconfig commence à configurer le logiciel serveur Sun Ray.

- Si vous avez répondu qu'il s'agissait d'un groupe de secours, le script vous demande la signature (*signature1*).
- De nouveau la signature.

Sun Ray Data Store est redémarré.

**Remarque –** Le script utconfig vous indique que vous devez redémarrer le Gestionnaire d'authentification. Cela se fera automatiquement lorsque vous réinitialiserez le serveur Sun Ray.

Le script utconfig se termine en indiquant qu'un fichier journal est disponible dans :

```
/var/adm/log/utconfig.année_mois_date_heures:minutes:secondes.log
```
Où *année*, *mois*, etc. sont représentés par des chiffres et indiquent la date et l'heure auxquelles utconfig a été démarré.

#### **5. Répétez les opérations décrites de l['étape 1](#page-47-1) à l['étape 4](#page-47-2) pour chacun des serveurs secondaires de votre groupe de secours.**

- **6. Effectuez l'une des tâches suivantes :**
	- Si vous avez activé SSL pour l'administration à distance, reportez-vous à [« Configuration d'un certificat Secure Socket Layer », page 40.](#page-49-0)
	- Si vous avez un groupe de secours, consultez « Configuration de la hiérarchie des [serveurs Sun Ray », page 43](#page-52-0).
	- Sinon, allez à « Synchronisation du microprogramme des appliances Sun Ray », [page 45](#page-54-0).

## <span id="page-49-2"></span><span id="page-49-0"></span>Configuration d'un certificat Secure Socket Layer

**Remarque –** Le protocole SSL permet à un serveur mettant en œuvre SSL de s'authentifier auprès d'un client mettant en œuvre SSL, au client de s'authentifier auprès du serveur et à ces deux éléments d'établir une connexion chiffrée. Pour une description complète des Secure Socket Layers, consultez le *Sun WebServer 2.1 Installation Guide* ou l'*Introduction to SSL,* tous deux disponibles sur http://docs.sun.com.

<span id="page-49-1"></span>**1. Si ce n'est pas déjà fait, connectez-vous en tant que super-utilisateur du serveur Sun Ray.**

Vous pouvez vous connecter localement ou utiliser à distance les commandes rlogin ou telnet.

**2. Ouvrez une fenêtre Shell et vérifiez si le processus** utskid **est présent :**

<span id="page-49-5"></span># **ps -ef |grep utskid**

**3. Si le processus n'est pas en cours d'exécution, redémarrez-le en utilisant les commandes suivantes :**

```
# /etc/init.d/utskid stop
# /etc/init.d/utskid start
```
**4. Créez l'utilisateur RootCA local :**

```
# useradd -c « Utilisateur CA Root » -m -k /etc/skel -d /var/certs
utilisateurrca
# passwd utilisateurrca
New password: motrca
Re-enter new passwd : motrca
# chmod 700 /var/certs
# chown utilisateurrca /var/certs
```
**5. Devenez l'utilisateur** RootCA **et exécutez le script** utcrca **pour créer les justificatifs** RootCA **:** 

```
# su utilisateurrca
$ /opt/SUNWut/http/ski/bin/utcrca
```
<span id="page-50-2"></span>Le script utcrca vous demande les éléments suivants :

■ le nom distinctif de l'utilisateur RootCA. Des exemples de valeurs sont indiqués dans le tableau suivant :

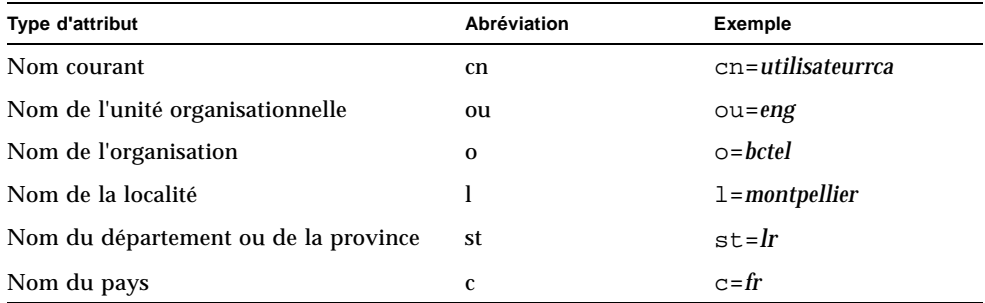

- le répertoire du certificat Root (*/var/certs*),
- le mot de passe du module clé (*motclé*),
- de nouveau le mot de passe du module clé (*motclé*),
- $\blacksquare$  de stocker les justificatifs dans le serveur de nom  $(y)$ ,
- le mot de passe du super-utilisateur du serveur Sun Ray (*motsu*).
- **6. Créez le répertoire du certificat du serveur Web et définissez-en les permissions et le propriétaire, en utilisant l'adresse IP du serveur :**
	- \$ **mkdir** */var/certs/adresseIP*
	- \$ **chmod 700** */var/certs/adresseIP*
	- \$ **chown** *utilisateurrca /var/certs/adresseIP*
- **7. Exécutez le script** utsslgencrd **pour générer le certificat du serveur d'administration Sun Ray**

<span id="page-50-3"></span><span id="page-50-0"></span>\$ **/opt/SUNWut/http/bin/utsslgencrd -r** *utilisateurrca* **-d** */var/certs/adresseIP* **\ -i** *adresseIP*

<span id="page-50-1"></span>Le script utsslgencrd vous demande les éléments suivants :

- le nom de l'hôte (httpd) du serveur d'administration Sun Ray (appuyez sur Entrée),
- le nom du domaine du serveur d'administration Sun Ray (eng.fun.com),
- le nom distinctif (DN) du serveur d'administration Sun Ray (ou=*eng*,o=*fun*,1= *paysjoyeux*,st=*grâce*,c=*we*),
- le mot de passe de chiffrement (*motchif*),
- de nouveau le mot de passe de chiffrement (*motchif*),
- le mot de passe du module clé (*motclé*).

**8. Connectez-vous de nouveau en tant que super-utilisateur :**

\$ **exit**

**9. Installez le certificat du serveur Web :**

<span id="page-51-2"></span># **/opt/SUNWut/http/bin/utsslstore -i** *adresseIP* **-p** */var/certs/adresseIP* **0**

**Remarque –** Dans la ligne de commande ci-dessus, le dernier caractère est un zéro.

Le script utsslstore demande le **mot de passe de chiffrement** :

<span id="page-51-1"></span>/opt/SUNWut/http/ski/bin; Enter host key package password: *motchif*

**Remarque –** Tapez ici le mot de passe **de chiffrement** *motchif*, pas le mot de passe du module clé.

**10. Configurez le serveur Web pour utiliser SSL.**

**Remarque –** Le script utconfig a effectué cette opération pour vous lorsque vous avez choisi d'activer SSL.

- **a. Ouvrez le fichier** /etc/opt/SUNWut/http/utadmin.httpd.conf **dans un éditeur de texte.**
- **b. Recherchez le texte** ssl\_enable **"no" et remplacez -le par** ssl\_enable **"**yes**".**
- **c. Sauvegardez le fichier.**
- <span id="page-51-0"></span>**11. Démarrez ou redémarrez le serveur d'administration Sun Ray pour utiliser SSL.**
	- Pour démarrer le serveur :

# **/opt/SUNWut/http/bin/htserver start**

■ Pour redémarrer le serveur :

# **/opt/SUNWut/http/bin/htserver restart**

- **12. Répétez les opérations décrites de l['étape 1](#page-49-1) à l['étape 11](#page-51-0) pour chacun des serveurs secondaires de votre groupe de secours.**
- **13. Après avoir configuré le serveur Sun Ray avec un certificat SSL et activé SSL, utilisez l'URL suivant pour accéder à l'outil Administration Sun Ray :**

https://*nomhôte*:*port*

Où *nomhôte*:*port* sont le nom de l'hôte et le port du Sun Ray Administration Server. Par défaut, le port est le 1660.

**Remarque –** Le port 7012 est réservé au Sun Ray Data Store.

## <span id="page-52-3"></span><span id="page-52-0"></span>▼ Configuration de la hiérarchie des serveurs Sun Ray

<span id="page-52-2"></span>Effectuez cette tâche une fois tous les serveurs du groupe de secours configurés.

**1. Si ce n'est pas déjà fait, connectez-vous en tant que super-utilisateur sur le serveur Sun Ray primaire.**

Vous pouvez vous connecter localement ou utiliser à distance les commandes rlogin ou telnet.

**2. Ouvrez une fenêtre Shell et passez au répertoire suivant :**

# **cd /opt/SUNWut/sbin**

<span id="page-52-1"></span>**3. Configurez ce serveur en tant que serveur Sun Ray primaire et identifiez tous les serveurs secondaires.**

```
# ./utreplica -p serveur-secondaire1 serveur-secondaire2 ...
```
Où *serveur-secondaire1*, *serveur-secondaire2, ...* correspondent aux noms des hôtes des serveurs secondaires. Incluez tous les serveurs secondaires dans cette commande.

Le script utreplica :

- Arrête et démarre les services Sun Ray.
- Lit la stratégie du Gestionnaire d'authentification.
- Indique qu'un fichier journal est disponible dans /var/adm/log/utreplica*.année\_mois\_date\_heures:minutes:secondes.log*

<span id="page-53-1"></span>**4. Connectez-vous en tant que super-utilisateur sur un serveur Sun Ray secondaire.**

Vous pouvez vous connecter localement ou utiliser à distance les commandes rlogin ou telnet.

**5. Ouvrez une fenêtre Shell et passez au répertoire suivant :**

```
# cd /opt/SUNWut/sbin
```
<span id="page-53-2"></span>**6. Configurez le serveur en serveur Sun Ray secondaire et identifiez le serveur primaire.**

```
# ./utreplica -s serveur-primaire
```
Où *serveur-primaire* est le nom de l'hôte du serveur primaire configuré à l'[étape 3.](#page-52-1)

- **7. Répétez les opérations décrites de l['étape 4](#page-53-1) à l['étape 6](#page-53-2) pour chacun des serveurs secondaires restants.**
- **8. Redémarrez l'agent sur tout serveur surveillé par Sun Management Center.**

```
# /opt/SUNWsysmon/sbin/es-stop -a
# /opt/SUNWsysmon/sbin/es-start -a
```
**9. Lorsque vous avez fini, allez à [« Synchronisation du microprogramme des](#page-54-0)  [appliances Sun Ray », page 45](#page-54-0).**

## <span id="page-53-0"></span>Synchronisation des serveurs Sun Ray primaire et secondaires

Les fichiers journaux relatifs aux serveurs Sun Ray contiennent des messages d'erreur horodatés qui sont difficiles à interpréter en l'absence de synchronisation. Pour faciliter le dépannage, assurez-vous que tous les serveurs secondaires se synchronisent régulièrement sur leur serveur primaire. Par exemple :

<span id="page-53-3"></span># **rdate <***serveur-primaire***>**

## <span id="page-54-0"></span>Synchronisation du microprogramme des appliances Sun Ray

<span id="page-54-2"></span>**Remarque –** Cette tâche s'effectue sur des serveurs Sun Ray autonomes ou sur le dernier serveur Sun Ray configuré d'un groupe de secours. Si ce n'est pas le cas de votre serveur, allez à [« Réinitialisation du serveur Sun Ray », page 49](#page-58-0).

**1. Si ce n'est pas déjà fait, connectez-vous en tant que super-utilisateur sur le serveur Sun Ray.**

Vous pouvez vous connecter localement ou utiliser à distance les commandes rlogin ou telnet.

**2. Ouvrez une fenêtre Shell et passez au répertoire suivant :**

# **cd /opt/SUNWut/sbin**

**3. Synchronisez le microprogramme des appliances Sun Ray :**

<span id="page-54-3"></span># **./utfwsync**

Les appliances Sun Ray seront réinitialisés et chargeront le nouveau microprogramme.

**4. Lorsque vous avez terminé, allez à [« Réinitialisation du serveur Sun Ray »,](#page-58-0)  [page 49](#page-58-0) où vous trouverez les instructions relatives à la réinitialisation du serveur.**

## <span id="page-54-1"></span>▼ Conversion et synchronisation du port de Sun Ray Data Store

A la place de l'ancien Sun Directory Service (Sun DS), Sun Ray Server Software 2.0 fournit un service de stockage de données privé, Sun Ray Data Store (SRDS).

SRDS utilise un port de service différent, le 7012, pour éviter tout conflit avec le numéro de port LDAP standard, le 389. Lorsque vous mettez un serveur à niveau vers SRSS 2.0, le port LDAP reste utilisé jusqu'à ce que tous les serveurs du groupe de secours aient été mis à niveau et convertis. La conversion du port n'est requise que si vous envisagez de continuer à exécuter SunDS sur le serveur 2.0 qui vient d'être mis à niveau.

**Remarque –** Même si vous avez mis à jour un serveur, vous ne pourrez pas exécuter Sun Ray Data Store tant que vous n'aurez pas converti le numéro de port.

**Conseil –** Effectuez cette opération sur des serveurs Sun Ray autonomes ou sur le serveur primaire d'un groupe de secours après avoir mis à niveau tous les serveurs de ce groupe.

**1. Si ce n'est pas déjà fait, connectez-vous en tant que super-utilisateur sur le serveur Sun Ray primaire.**

Vous pouvez vous connecter localement ou à distance en utilisant la commande rlogin ou la commande telnet.

**2. Ouvrez une fenêtre Shell et passez au répertoire suivant :**

# **cd /opt/SUNWut/sbin**

**3. Convertissez et synchronisez le numéro de port du service Sun Ray Datastore sur tous les serveurs du groupe de secours :**

# **./utdssync**

Cette opération redémarre le Sun Ray Data Store sur tous les serveurs.

### <span id="page-55-0"></span>Réactivation de l'ancien service SunDS

Cette procédure permet de réactiver l'ancien SunDS, au cas où vous en auriez besoin pour d'anciennes données personnelles sur les serveurs Sun Ray.

**Remarque –** Vous ne pouvez réactiver le service SunDS que si vous aviez choisi de conserver les anciennes données SunDS lorsque vous aviez procédé à la mise à jour d'une version plus ancienne de Sun Ray Server Software.

Vous devez avoir terminé la commande utdssync pour effectuer cette opération. Reportez-vous à [« Conversion et synchronisation du port de Sun Ray Data Store »,](#page-54-1)  [page 45](#page-54-1).

**1. Si ce n'est pas déjà fait, connectez-vous en tant que super-utilisateur sur le serveur Sun Ray primaire.**

**2. Ouvrez une fenêtre Shell et passez au répertoire suivant :**

```
# cd /etc/opt/SUNWconn/ldap/current
```
**3. Renommez le fichier de configuration sauvegardé** dsserv.conf**:**

```
# mv dsserv.conf_save_date_heure dsserv.conf
```
Où *date* correspond à la date courante au format AAMMJJ et *heure* à l'heure à laquelle le fichier de sauvegarde est créé au format <hh:mm>.

**4. Démarrez le service SunDS :**

```
# /etc/init.d/dsserv start
```
En ce qui concerne la version Sun Ray Server Software 2.0, le produit SunDS n'est plus pris en charge. Dans tous les cas, à moins d'avoir acheté le produit SunDS séparément, vous ne pourrez pas l'utiliser.

## <span id="page-56-2"></span><span id="page-56-0"></span>Détermination de l'intégrité des fichiers de configuration

Il y a deux fichiers de configuration susceptibles d'être endommagés :

- <span id="page-56-4"></span><span id="page-56-3"></span>■ /etc/dt/config/Xservers
- /etc/dt/config/Xconfig

<span id="page-56-1"></span>Lorsqu'ils sont endommagés, le démon dtlogin est dans l'impossibilité de démarrer correctement le serveur Xsun. Pour éviter ou corriger ce problème, utilisez la procédure suivante.

**1. En tant que super-utilisateur du serveur Sun Ray, ouvrez une fenêtre Shell et comparez les fichiers** /usr/dt/config/Xservers **et**  /etc/dt/config/Xservers **:**

% **diff /usr/dt/config/Xservers /etc/dt/config/Xservers**

Cette commande compare un fichier correct connu avec le fichier suspect. La sortie devrait être similaire à l'exemple suivant :

```
106a107,130
> # BEGIN SUNRAY CONFIGURATION
>:8 SunRay local@none /usr/openwin/bin/Xsun:8 -nobanner
    .
    .
>:9 SunRay local@none /usr/openwin/bin/Xsun:9 -nobanner
> # END SUNRAY CONFIGURATION
```
**Remarque –** Cet exemple est simplifié. Il peut y avoir dans la sortie obtenue des dizaines de lignes entre les commentaires BEGIN SUNRAY CONFIGURATION et END SUNRAY CONFIGURATION.

Sur la première ligne de la sortie, on peut lire 106a107,130. 106 qui signifie que les deux fichiers sont identiques jusqu'à la ligne 106. a107,130 signifie que les informations des lignes 107 à 130 du second fichier devront être ajoutées au premier fichier pour le rendre identique au second.

Si sur la sortie obtenue les trois premiers chiffres forment un nombre inférieur à 100, le fichier /etc/dt/config/Xservers est endommagé.

**2. Comparez les fichiers** /usr/dt/config/Xconfig **et** /etc/dt/config/Xconfig **:**

% **diff /usr/dt/config/Xconfig /etc/dt/config/Xconfig**

La sortie devrait être similaire à l'exemple suivant :

```
156a157,180
> # BEGIN SUNRAY CONFIGURATION
> Dtlogin.*_8.environment:
SUN_SUNRAY_TOKEN=ZeroAdmin.m1.at88sc1608.6d0400aa
    .
    .
> Dtlogin.*_9.environment:
SUN_SUNRAY_TOKEN=ZeroAdmin.m1.at88sc1608.a10100aa
> # END SUNRAY CONFIGURATION
```
**Remarque –** Cet exemple est simplifié. Il peut y avoir dans la sortie obtenue des dizaines de lignes entre les commentaires BEGIN SUNRAY CONFIGURATION et END SUNRAY CONFIGURATION.

Si sur la sortie obtenue les trois premiers chiffres forment un nombre inférieur à 154, le fichier /etc/dt/config/Xconfig est endommagé.

## <span id="page-58-6"></span>Remplacement des fichiers Xservers et Xconfig

<span id="page-58-1"></span>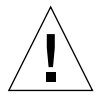

<span id="page-58-7"></span>**Attention –** Remplacer le fichier Xservers requiert l'arrêt de tous les services au niveau des appliances Sun Ray. Pensez à en informer les utilisateurs.

**1. En tant que super-utilisateur, ouvrez une fenêtre Shell et arrêtez le serveur Sun Ray :**

```
# /etc/init.d/utsvc stop
```
**2. Remplacez les fichiers** Xservers **et** Xconfig **comme requis :**

```
# /bin/cp -p /usr/dt/config/Xservers /etc/dt/config/Xservers
# /bin/cp -p /usr/dt/config/Xconfig /etc/dt/config/Xconfig
```
**3. Réinitialisez la stratégie d'authentification :**

```
# /opt/SUNWut/sbin/utrestart -c
```
Les lignes supplémentaires qui figuraient dans les fichiers Xservers et Xconfig précédents sont automatiquement reconstruites.

## <span id="page-58-0"></span>Réinitialisation du serveur Sun Ray

Après avoir suivi les procédures de configuration, vous devez réinitialiser le ou les serveurs Sun Ray.

<span id="page-58-2"></span>**1. Si ce n'est pas déjà fait, connectez-vous en tant que super-utilisateur du serveur Sun Ray.**

Vous pouvez vous connecter localement ou utiliser à distance les commandes rlogin ou telnet.

<span id="page-58-3"></span>**2. Ouvrez une fenêtre Shell et réinitialisez le serveur Sun Ray :**

# **sync;sync;init 6**

Le serveur Sun Ray est réinitialisé.

**3. Répétez les opérations décrites à l'[étape 1](#page-58-2) et l'[étape 2](#page-58-3) pour chaque serveur Sun Ray.**

Pour plus d'informations et procédures, consultez l'[Appendix ,](#page-60-0) [« Autres](#page-60-1)  [informations », page 51](#page-60-1).

# <span id="page-60-1"></span><span id="page-60-0"></span>Autres informations

Cette annexe fournit des informations supplémentaires sur l'installation de Sun Ray Server Software 2.0 ou une mise à niveau vers ce même logiciel.

Les sujets traités dans cette annexe sont les suivants :

- ■ [« Montage à distance d'un CD-ROM », page 51](#page-60-2) ;
- ■ [« Désactivation et déconfiguration des certificats SSL », page 53](#page-62-0) ;
- ■ [« Montage à distance d'un CD-ROM », page 51](#page-60-2) ;
- ■ [« Messages d'erreur d'](#page-65-0)utinstall », page 56.

# <span id="page-60-3"></span><span id="page-60-2"></span>Montage à distance d'un CD-ROM

Si vous avez acheté le CD-ROM Sun Ray Server Software 2.0 et que votre serveur Sun Ray n'a pas de lecteur de CD-ROM, suivez les instructions ci-après pour monter le CD-ROM Sun Ray Server Software à partir d'un serveur distant.

## Montage d'un CD-ROM à partir d'un serveur distant

- **1. Connectez-vous en tant que super-utilisateur sur le système distant et ouvrez une fenêtre Shell.**
- **2. Insérez le CD-ROM Sun Ray Server Software 2.0 dans le lecteur de CD-ROM.** Si une fenêtre de gestionnaire de fichiers s'ouvre, fermez-la. La fenêtre CD-ROM du gestionnaire de fichiers n'est pas nécessaire pour l'installation.
- **3. Partagez le système de fichiers du CD-ROM Sun Ray :**

```
# share -o ro /cdrom/cdrom0
```
**4. Utilisez la commande** rlogin **pour vous connecter au serveur Sun Ray en tant que super-utilisateur (root) :**

```
# rlogin nom-serveur-sunray -l root
Password:
```
Où *nom-serveur-sunray* est le nom de l'hôte du serveur Sun Ray.

**Conseil –** Si vous obtenez un message d'erreur indiquant que vous n'êtes pas sur la console du système, mettez en commentaire la ligne CONSOLE=/dev/console dans le fichier /etc/default/login sur le serveur Sun Ray.

**5. Créez un point de montage pour le système de fichiers du CD-ROM :**

```
# mkdir -p /cdrom/cdrom0
```
**6. Montez le lecteur de CD-ROM distant :**

# **mount -o ro** *nom-serveur-cd***:/cdrom/cdrom0 /cdrom/cdrom0**

<span id="page-61-0"></span>Où *nom-serveur-cd* est le nom de l'hôte du serveur contenant le CD-ROM Sun Ray.

**7. Revenez au point où vous en étiez avant cette procédure.**

## Démontage du CD-ROM depuis un serveur distant

**1. Dans la fenêtre Shell où vous avez monté le CD-ROM, démontez le système de fichiers du CD-ROM :**

```
# cd /
# umount /cdrom/cdrom0
```
**2. Fermez la session** rlogin **:**

# **exit**

**3. Départagez le système de fichiers du CD-ROM :**

```
# unshare /cdrom/cdrom0
```
# <span id="page-62-0"></span>Désactivation et déconfiguration des certificats SSL

## <span id="page-62-2"></span>▼ Désactivation de SSL

Vous n'avez pas à déconfigurer la fonctionnalité SSL pour la désactiver.

**1. Connectez-vous en tant que super-utilisateur du serveur Sun Ray.**

Vous pouvez vous connecter localement ou utiliser à distance les commandes rlogin ou telnet.

- **2. Ouvrez le fichier** /etc/opt/SUNWut/http/utadmin.httpd.conf **dans un éditeur de texte.**
- **3. Recherchez le texte** ssl\_enable **"yes" et remplacez-le par** ssl\_enable **"no".**
- **4. Sauvegardez le fichier.**
- **5. Démarrez ou redémarrez le serveur d'administration Sun Ray.**
	- **a. Pour démarrer le serveur :**

# **/opt/SUNWut/http/bin/htserver start**

**b. Pour redémarrer le serveur :**

<span id="page-62-1"></span># **/opt/SUNWut/http/bin/htserver restart**

## ▼ Déconfiguration des certificats SSL

Suivez cette procédure pour déconfigurer les certificats SSL ou à titre préliminaire et obligatoire en cas de reconfiguration d'un certificat SSL.

#### **1. Connectez-vous en tant que super-utilisateur du serveur Sun Ray.**

Vous pouvez vous connecter localement ou utiliser à distance les commandes rlogin ou telnet.

**2. Ouvrez une fenêtre Shell et arrêtez le serveur** utskid **:**

```
# /etc/init.d/utskid stop
```
**3. Supprimez le répertoire Federated Naming Service :**

# **rm -rf /var/fn**

**4. Passez au répertoire** RootCA **:**

# **cd** */var/certs*

**5. Supprimez le répertoire, les fichiers et les sous-répertoires du certificat de Sun Ray du répertoire** RootCA **:**

# **rm -rf new\_cred\_list keypkgs certs** *adresseIP*

**6. Démarrez le serveur** utskid **:**

```
# /etc/init.d/utskid start
```
- **7. Si vous voulez reconfigurer un certificat, revenez à l['étape 7](#page-42-1) de [« Configuration](#page-49-2)  [d'un certificat Secure Socket Layer », page 40](#page-49-2).**
- **8. Démarrez ou redémarrez le serveur d'administration Sun Ray.**

**a. Pour démarrer le serveur :**

# **/opt/SUNWut/http/bin/htserver start**

**b. Pour redémarrer le serveur :**

# **/opt/SUNWut/http/bin/htserver restart**

# <span id="page-64-2"></span>Restauration de la fonctionnalité utadm

<span id="page-64-0"></span>Si vous donnez la commande <CTRL>C pendant la configuration utadm, utadm risque de ne pas fonctionner correctement la prochaine fois que vous l'appellerez.

## ▼ Procédure de restauration de la fonctionnalité utadm

Pour corriger cette condition, tapez :

<span id="page-64-1"></span># **dhtadm -R**

# Fichiers système modifiés

Les fichiers suivants sont modifiés pendant utadm :

- /etc/inet/hosts;
- /etc/inet/networks;
- /etc/inet/netmasks;
- /etc/inet/dhcpsvc.conf # tous autres fichiers liés à DHCP compris ;
- /etc/nsswitch.conf;
- /etc/hostname.<intf>;
- /etc/notrouter.

Les fichiers suivants sont modifiés pendant le démarrage du service SR :

- /etc/inet/services;
- /etc/inet/inetd.conf.

Les fichiers suivants sont modifiés pendant utconfig :

- /etc/passwd;
- /etc/shadow;
- /etc/group.

Les fichiers suivants sont modifiés pendant utinstall :

- /etc/syslog.conf;
- /etc/pam.conf.

# <span id="page-65-2"></span><span id="page-65-1"></span><span id="page-65-0"></span>Messages d'erreur d'utinstall

Si pendant une installation, une mise à niveau ou une désinstallation le script utinstall retourne un message d'erreur, consultez le tableau suivant.

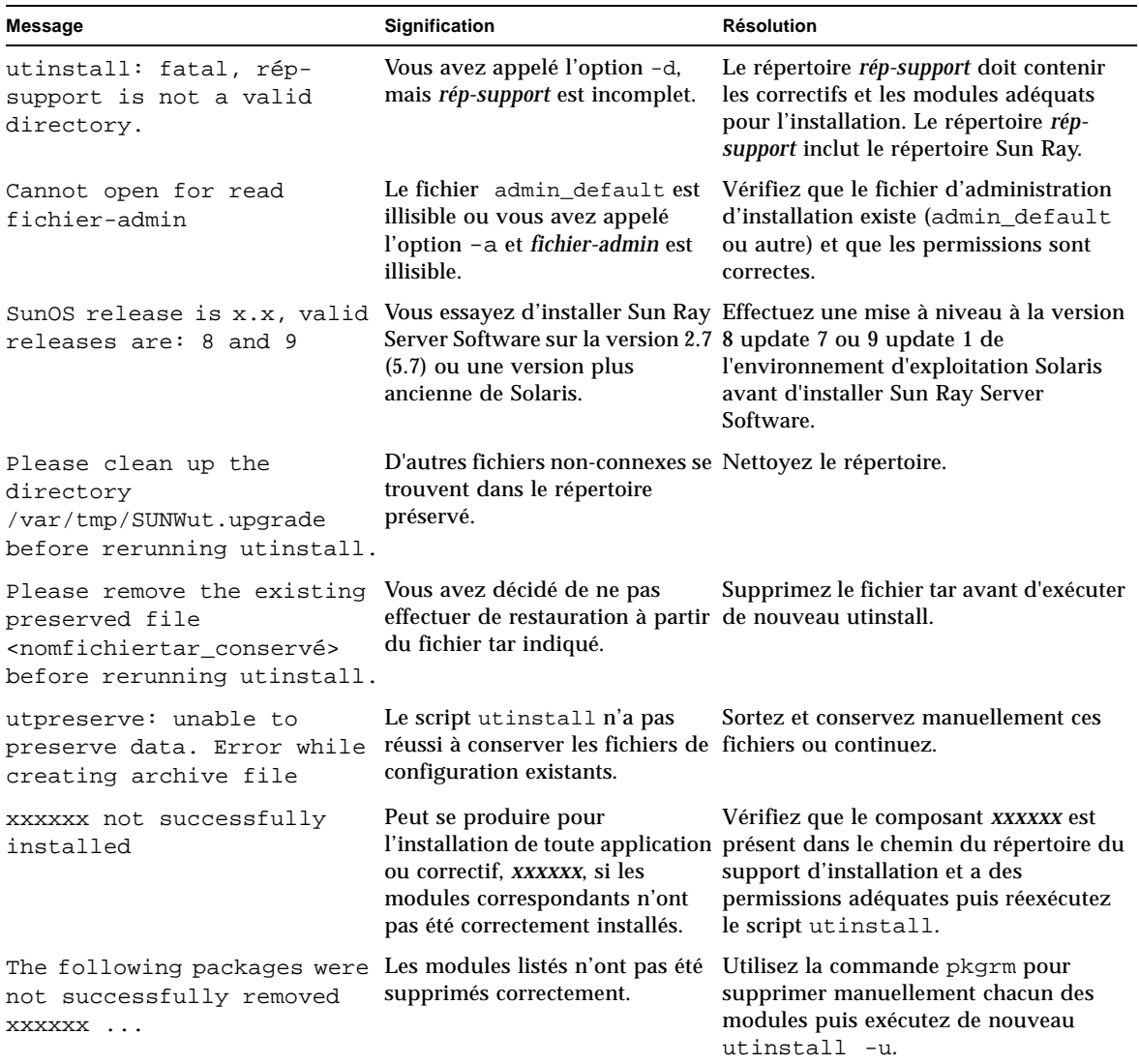

**TABLEAU A-1** Messages d'erreur d'utinstall

| Message                                                                                                    | Signification                                                                                                    | <b>Résolution</b>                                                                                                    |
|----------------------------------------------------------------------------------------------------|----------------------------------------------------------------------------------------------------|----------------------------------------------------------------------------------------------------|
| A different version x.x of<br>produit has been detected.<br>The other-product Software<br>is only compatible with<br>product y.y. You must<br>either upgrade or remove<br>the current product<br>installation before<br>proceeding. | Certaines des applications<br>fournies avec Sun Ray Server<br>Software ne sont compatibles<br>qu'avec certaines versions<br>d'autres applications. | Les applications compatibles et<br>nécessaires sont inclues avec Sun Ray<br>Server Software. Supprimez les versions<br>plus anciennes puis réexécutez le script<br>utinstall.                                                                                                    |
| $Exiting$                                                                                                    |                                                                                                    |                                                                                                    |
| error, no Sun Ray software Aucun des composants de Sun<br>packages installed.                                                                                                    | Ray n'est installé sur ce système. produit n'est pas installé.                                                                                     | Aucune action n'est requise puisque le                                                                                                    |
| packages have not installed Lamise à niveau de Sun Ray<br>correctly. All data saved<br>during the upgrade 'Save &<br>Restore' has been retained<br>at the following location:                                                       |                                                                                                    | 1. Exécutez de nouveau utinstall.<br>Server Software a été incomplète. 2. Si le message réapparaît, tapez :<br># pkginfo -p grep SUNWut<br>3. Utilisez pkgrm pour supprimer les<br>modules listés.<br>4. Tapez:<br># pkginfo grep SUNWut<br>· Si sortie : allez à l'étape 5.<br>· Pas de sortie : tapez (sur une ligne) :<br># cd<br>$/\mathtt{cdrom}/\mathtt{cdrom0}/\mathtt{Sun\_Ray\_Server\_}$<br>Software_2.0Solaris_8+/Packages<br># pkgadd -d. SUNWuta<br>5. Exécutez de nouveau utinstall. |
| The following files were<br>not successfully replaced<br>during this upgrade.<br>The saved copies can be<br>found in <répertoire></répertoire>                                                                                      | Certains fichiers n'ont pas été<br>remplacés correctement dans le<br>cadre de la mise à niveau.                                                    | Copiez manuellement les fichiers listés à<br>partir du répertoire en écrasant le cas<br>échéant les fichiers plus récents.                                                                                                    |
| Removal of product was not Lasuppression de Sun Ray<br>successfully completed. See Server Software a été incomplète. module à l'origine du problème et<br>log file for more details.                                                |                                                                                                    | Contrôlez dans le fichierjournal le<br>supprimez-le manuellement avec la<br>commande pkgrm, puis exécutez de<br>nouveau utinstall -u.                                                                                                    |
| Partition Name Space Required Space Available                                                                                                    |                                                                                                    | L'espace disque alloué à partition est<br>insuffisant. Repartitionnez le disque et                                                                                                    |
| partition<br><b>XXX</b>                                                                                                    | <i>yyy</i>                                                                                                    | exécutez de nouveau utinstall.                                                                                                    |

**TABLEAU A-1** Messages d'erreur d'utinstall *(suite)*

# Index

### **A**

adresse IP d'interconnexion [34](#page-43-2), [36](#page-45-1) double [34](#page-43-3), [36](#page-45-2)

### **C**

C [55](#page-64-0) CD-ROM démontage à distance [52](#page-61-0) montage à distance [51](#page-60-3) certificat Sun Ray Administration Server [41](#page-50-0) certificat SSL déconfigurer [53](#page-62-1) désactiver [53](#page-62-2) conditions navigateur Web [9](#page-18-0) configuration du serveur Sun Ray paramètres de secours [32](#page-41-0) paramètres SSL [31](#page-40-0) configuration matérielle requise [6](#page-15-0) configuration requise espace disque [6](#page-15-1) logiciel [7](#page-16-0) correctifs requis [7](#page-16-1) crca [40](#page-49-3)

### **D**

Data Store Sun DS contre Sun Ray DS [15](#page-24-0) démon magasin de données [18](#page-27-0) DHCP [34](#page-43-4), [36](#page-45-3) données de configuration [34](#page-43-5), [36](#page-45-4) dhtadm -R [16](#page-25-0), [55](#page-64-1) données de configuration DHCP [34](#page-43-6), [36](#page-45-5) double, adresse IP [34](#page-43-7), [36](#page-45-6) dtlogin démon [47](#page-56-1)

### **E**

erreur out of memory [34](#page-43-8), [36](#page-45-7)

### **F**

feuille de configuration [28](#page-37-0), [30](#page-39-0) fichier de configuration [47](#page-56-2)

### **G**

groupe de secours adresses unités [32](#page-41-1) remarques sur la mise à niveau [14](#page-23-0)

### **H**

hiérarchie serveur Sun Ray configuration [43](#page-52-2) httpd [41](#page-50-1)

### **I**

interface d'interconnexion configurer [34](#page-43-9)

### **L**

LDAP [9](#page-18-1) logiciel serveur Sun Ray supprimer le [19](#page-28-0)

### **M**

magasin de données [8](#page-17-0) message erreur utinstall [56](#page-65-1) utinstall erreur [56](#page-65-2) mot de passe de chiffrement [42](#page-51-1)

### **N**

navigateur Web, conditions liées au [9](#page-18-2)

### **O**

out of memory erreur [34](#page-43-10), [36](#page-45-8)

#### **P**

paramètre de secours [32](#page-41-2) SSL [31](#page-40-1) port requis [8](#page-17-1) prérequis correctifs [7](#page-16-1) environnement d'exploitation Solaris [7](#page-16-2) magasin de données [9](#page-18-3) mise à niveau [13](#page-22-0) port [8](#page-17-2) Sun Ray Data Store [9](#page-18-4)

### **R**

rdate [44](#page-53-3) Recommend Patch Cluster [7](#page-16-3) répertoire Federated Naming Service supprimer [54](#page-63-0)

### **S**

serveur sans terminal [34](#page-43-11) serveur DHCP sociétés indépendantes [25](#page-34-0) serveur X [47](#page-56-3), [49](#page-58-4) Sun Ray microprogramm[e appliance](#page-54-2) synchroniser 45 Sun Ray Data Store [15](#page-24-1) et un serveur LDAP existant [8](#page-17-3) Sun Ray Server hiérarchie configuration [43](#page-52-3) SunData Store [15](#page-24-2) SunDS [8](#page-17-4)

### **T**

transmission bootp [25](#page-34-1), [27](#page-36-0)

### **U**

utadm [16](#page-25-1), [55](#page-64-2) description [34](#page-43-12), [36](#page-45-9) invites [35](#page-44-2), [36](#page-45-10) valeurs de configuration [35](#page-44-3), [37](#page-46-1) utadm -L [37](#page-46-2) utadm -l [37](#page-46-3) utconfig [15](#page-24-3), [18](#page-27-1), [38](#page-47-3) invites [38](#page-47-4) utcrca description [41](#page-50-2) utfwsync [45](#page-54-3) utilisateur RootCA [40](#page-49-4) utinstall [11](#page-20-0), [12](#page-21-0), [16](#page-25-2), [23](#page-32-0) message de réinitialisation [23](#page-32-1) récapitulatif [23](#page-32-2) utpreserve [16](#page-25-3), [17](#page-26-0) description [17](#page-26-1) exemple de feedback [17](#page-26-2) utreplica [18](#page-27-2) description [43](#page-52-4) utrestart [49](#page-58-5) utskid [40](#page-49-5) utsslgencrd [41](#page-50-3) utsslstore [42](#page-51-2)

### **X**

Xconfig [47](#page-56-4), [49](#page-58-6) Xservers [49](#page-58-7) Xsun [34](#page-43-13)